IBM

**IBM InfoSphere Identity Insight**

インストール・ガイド

バージョン *9* リリース *0*

IBM

**IBM InfoSphere Identity Insight**

インストール・ガイド

バージョン *9* リリース *0*

本書および本書で紹介する製品をご使用になる前に、 47 [ページの『特記事項』に](#page-54-0)記載されている情報をお読みください。

版に関する注記

- 注記

本書は、IBM InfoSphere Identity Insight バージョン 9 リリース 0 (製品番号 5724-L71)、および新しい版で明記さ れていない限り、以降のすべてのリリースおよびモディフィケーションに適用されます。

お客様の環境によっては、資料中の円記号がバックスラッシュと表示されたり、バックスラッシュが円記号と表示さ れたりする場合があります。

- 原典: IBM InfoSphere Identity Insight Installation Guide Version 9 Release 0
- 発行: 日本アイ・ビー・エム株式会社
- 担当: トランスレーション・サービス・センター

#### **© Copyright IBM Corporation 2003, 2016.**

# 目次

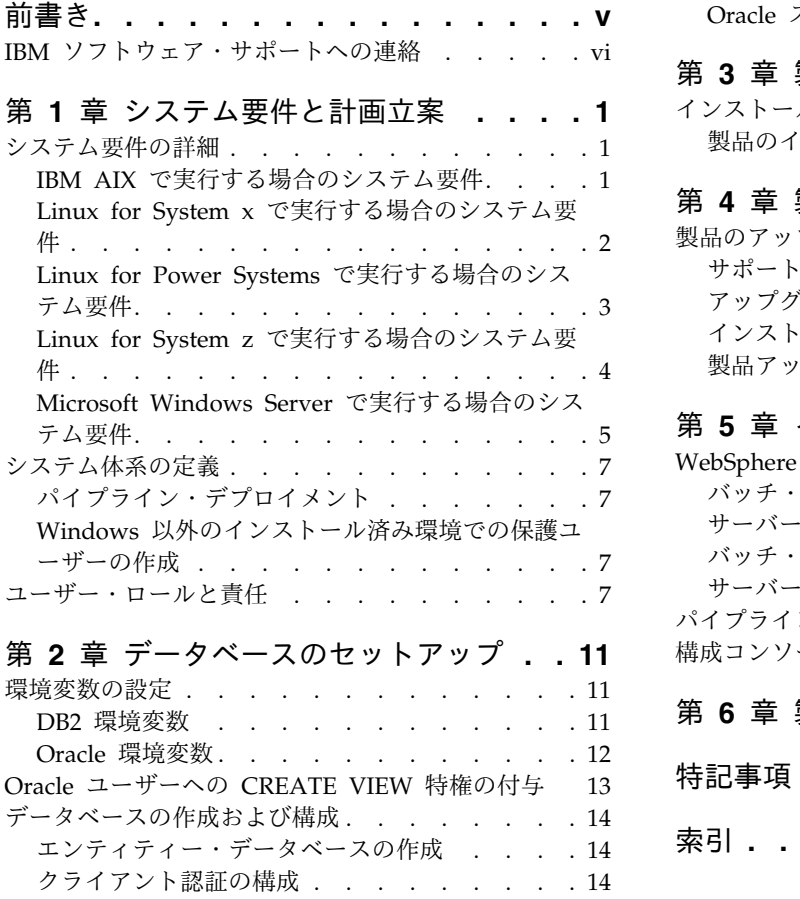

Oracle [ステートメント・キャッシュのサイズ変更](#page-22-0) [15](#page-22-0)

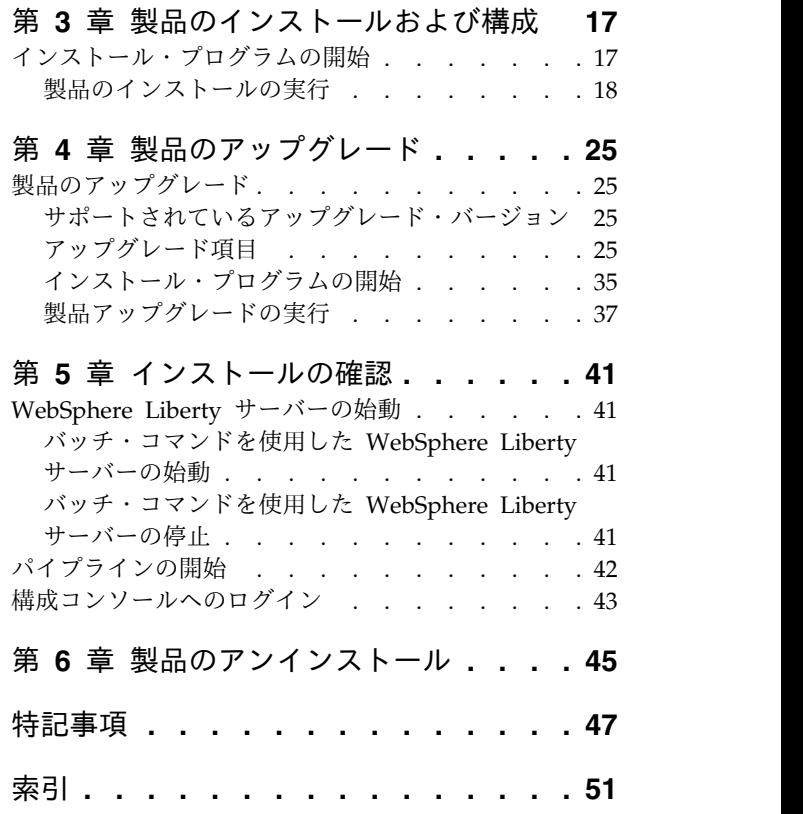

## <span id="page-6-0"></span>前書き

IBM InfoSphere Identity Insight は、人物または事物の真のアイデンティティー (誰が誰であるのか) の認識に関連する業務上の問題、ならびに、顧客、従業員、取 引先、およびその他の外部関係者間の関係 (誰が誰を知っているのか) の潜在的な価 値または危険性の特定に関連する業務上の問題を解決できるよう組織を支援しま す。この分析は、既存のビジネス・アプリケーションのコンテキストでリアルタイ ムで行われます。IBM InfoSphere Identity Insight は、あらゆる業界において脅 威、不正、悪用、および共謀の防止に役立つ、即時性があり実用的な情報を提供し ます。

### 本書について

このインストール・ガイドは、IBM InfoSphere Identity Insight をインストールし て構成する方法についての情報を提供します。

### 対象読者

このインストール・ガイドは、インストール担当者、システム・アドミニストレー ター、および IBM プロフェッショナル・サービス担当員が製品をご使用の環境に 正常にデプロイできるようにすることを目的としています。

#### 前提条件および関連情報

このインストール・ガイドを使用する前に、以下の情報について理解しておいてく ださい。

- IBM InfoSphere Identity Insight インフォメーション・センター (http://www.ibm.com/support/knowledgecenter/SS2HSB\_9.0.0)
- IBM InfoSphere Identity Insight バージョン 9 リリース 0 リリース・ノート
- WebSphere Liberty サーバー資料
- ご使用のデータベース・ソフトウェア資料
- v デプロイメントによっては、以下のいずれかの情報:
	- メッセージ・キューイング・ソフトウェア資料
	- 住所修正ソフトウェア資料
	- ETL ツール・ソフトウェア資料

### ご意見の送付方法

IBM にお客様のご意見をお寄せください。本書または他の IBM InfoSphere Identity Insight 資料についてコメントがある場合は、次のフォームを使用してコメ ントをお送りください。

http://www.ibm.com/software/data/rcf/

## <span id="page-7-0"></span>**IBM** ソフトウェア・サポートへの連絡

IBM ソフトウェア・サポートは、製品の障害に関する支援を提供します。

### 始める前に

IBM ソフトウェア サポートに問い合わせるには、お客様の会社が有効な IBM ソフ トウェア保守契約を結んでいること、およびお客様が IBM に問題を送信すること を許可されていることが必要です。利用可能な保守契約の種類については、

「*Software Support Handbook*」[\(techsupport.services.ibm.com/guides/services.html\)](http://techsupport.services.ibm.com/guides/services.html) の『Enhanced Support』を参照してください。

### このタスクについて

問題について IBM ソフトウェア・サポートに連絡するには、以下の手順を実行し ます。

#### 手順

- 1. 問題を明確にし、背景情報を収集し、問題の重大度を判断します。詳しくは、 「*Software Support Handbook*」 [\(techsupport.services.ibm.com/guides/](http://techsupport.services.ibm.com/guides/beforecontacting.html) [beforecontacting.html\)](http://techsupport.services.ibm.com/guides/beforecontacting.html) の『Contacting IBM』を参照してください。
- 2. 診断情報を収集します。
- 3. IBM ソフトウェア・サポートを支援するために、問題レポートで以下の情報を 提供できるように準備してください。
	- 製品の名前およびバージョン
	- v データベースのタイプおよびバージョン
	- オペレーティング・システムの名前およびバージョン
- 4. 以下のいずれかの方法で問題を IBM ソフトウェア・サポートにお送りくださ い。
	- v オンライン: IBM ソフトウェア・サポート・サイト [\(http://www.ibm.com/](http://www.ibm.com/software/support/probsub.html) [software/support/probsub.html\)](http://www.ibm.com/software/support/probsub.html) の「**Submit and track problems**」をクリ ックします。
	- v 電話: お住まいの国でおかけになる電話番号については、「IBM Software Support Handbook」[\(techsupport.services.ibm.com/guides/contacts.html\)](http://techsupport.services.ibm.com/guides/beforecontacting.html) の「Contacts」のページにアクセスしてください。

#### 次のタスク

お送りいただいた問題がソフトウェアの欠陥、資料の不足、資料の不正確さに関す るものの場合、IBM ソフトウェア・サポートではプログラム診断依頼書 (APAR) を作成します。この APAR には該当の問題が詳細に記載されます。IBM ソフトウ ェア・サポートでは、APAR が解決されてフィックスが配布されるまでの間実装で きる回避策を可能な限り提供しています。IBM では、解決済みの APAR をソフト ウェア・サポート Web サイトで毎日公開しています。これにより、同じ問題を抱 える別のユーザーが同じ解決策を利用できるようになります。

## <span id="page-8-0"></span>第 **1** 章 システム要件と計画立案

この参照セクションには、サポートされるプラットフォーム、システム要件、およ びシステム体系に関する情報が含まれています。

## システム要件の詳細

以下に、IBM サポート・チームに問題報告をオープンする前に、 インストールし て使用する必要のあるハードウェア製品およびソフトウェア製品の要件を示しま す。

## **IBM AIX** で実行する場合のシステム要件

以下に、AIX® オペレーティング・システム上で IBM® InfoSphere® Identity Insight を実行するときにサポートされる製品をリストします。

表 *1. IBM AIX* で実行する場合のシステム要件

| オペレーティング・システム      | $\cdot$ IBM AIX 7.1L                                                                                |
|--------------------|----------------------------------------------------------------------------------------------------|
| ハードウェア要件           | POWER7 <sup>®</sup> (64 ビット)                                                                        |
|                    | POWER6 <sup>®</sup><br>$\bullet$                                                                    |
|                    | POWER5                                                                                              |
| $Java^{\text{TM}}$ | 以下のものが、この製品とともにインストー<br>ルされます。                                                                      |
|                    | IBM 64 ビット Java Runtime<br>Environment バージョン 8                                                      |
| データベース             | IBM DB2 <sup>®</sup> Database for Linux, UNIX,<br>または Windows 11.1                                  |
|                    | IBM DB2 Database for Linux, UNIX,<br>$\bullet$<br>または Windows 10.5                                  |
|                    | Oracle 12c<br>$\bullet$                                                                             |
|                    | Oracle 11g $\bigcup \bigcup -\bigsetminus 2$<br>$\bullet$<br>(11.2.0.1、11.2.0.2、またはそれ以降)            |
| データベース・クライアント      | DB2 クライアント v11.1 (IBM DB2<br>$\bullet$<br>Database for Linux、UNIX、または<br>Windows 11.1 に接続されている場合)   |
|                    | DB2 クライアント v10.5 (IBM DB2<br>$\bullet$<br>Database for Linux, UNIX, および<br>Windows 10.5 に接続されている場合) |
|                    | Oracle 12c クライアント (Oracle 12c に<br>$\bullet$<br>接続されている場合)                                          |
|                    | Oracle 11g リリース 2 クライアント<br>(Oracle 11g リリース 2 に接続されてい<br>る場合)                                      |

<span id="page-9-0"></span>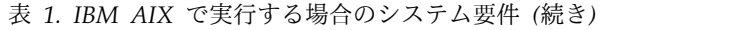

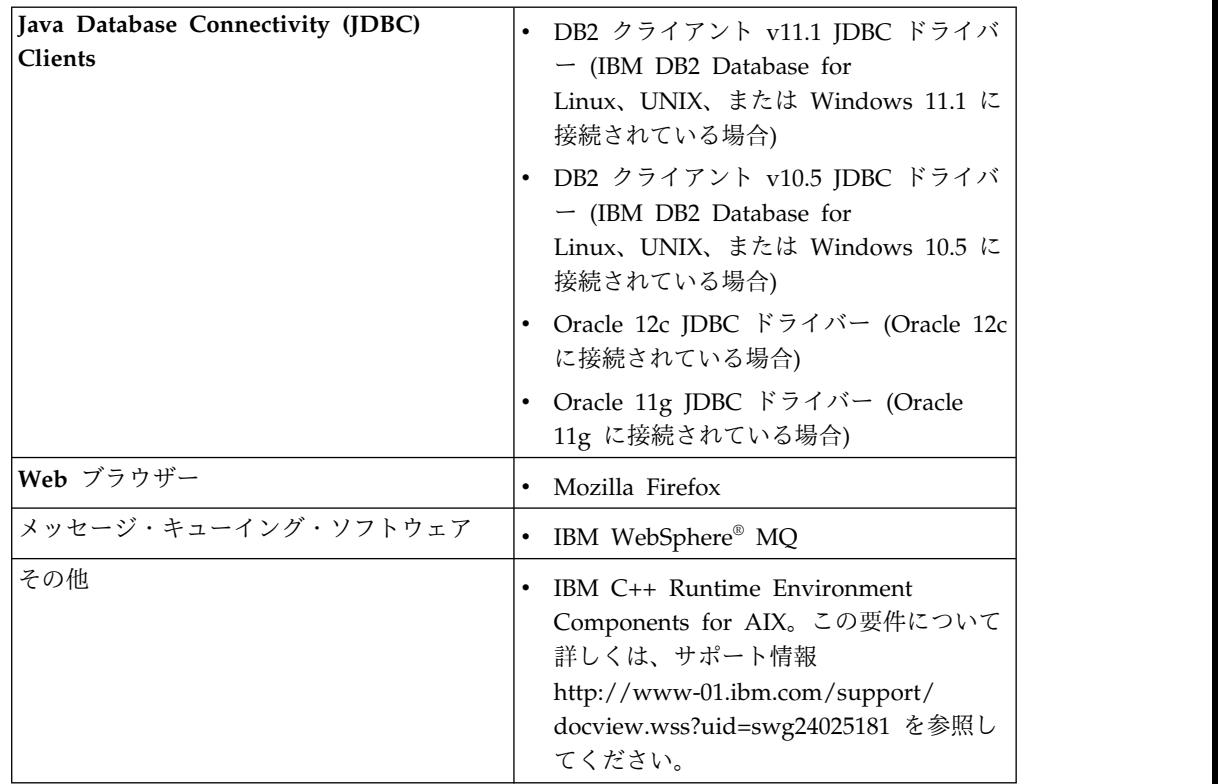

## **Linux for System x** で実行する場合のシステム要件

以下に、Linux for System x オペレーティング・システム上で IBM InfoSphere Identity Insight を実行するときにサポートされる製品をリストします。

表 *2. Linux for System x* で実行する場合のシステム要件

| オペレーティング・システム | Red Hat Enterprise Linux AS $\vec{N} - \vec{V}$ =<br>$\bullet$<br>> 7.0          |
|---------------|----------------------------------------------------------------------------------|
|               | Red Hat Enterprise Linux AS $\vec{y} - \vec{y}$ =<br>$\geq 6.0$                  |
| ハードウェア要件      | Intel $x86$ 64<br>$\bullet$                                                      |
| Java          | 以下のものが、この製品とともにインストー<br>ルされます。                                                   |
|               | IBM 64 ビット Java Runtime<br>$\bullet$<br>Environment バージョン 8                      |
| データベース        | IBM DB2 Database for Linux, UNIX,<br>$\bullet$<br>または Windows 11.1               |
|               | IBM DB2 Database for Linux, UNIX,<br>$\bullet$<br>または Windows 10.5               |
|               | Oracle 12c<br>٠                                                                  |
|               | Oracle 11g $\bigcup \bigcup -\bigsetminus 2$<br>٠<br>(11.2.0.1、11.2.0.2、またはそれ以降) |

<span id="page-10-0"></span>

| データベース・クライアント                                       |           | • DB2 クライアント v11.1 (IBM DB2<br>Database for Linux、UNIX、または<br>Windows 11.1 に接続されている場合)<br>• DB2 クライアント v10.5 (IBM DB2<br>Database for Linux, UNIX, および<br>Windows 10.5 に接続されている場合) |
|-----------------------------------------------------|-----------|----------------------------------------------------------------------------------------------------|
|                                                     |           | Oracle 12c クライアント (Oracle 12c に<br>接続されている場合)<br>Oracle 11g リリース 2 クライアント<br>(Oracle 11g リリース 2 に接続されてい<br>る場合)                                                                    |
| Java Database Connectivity (JDBC)<br><b>Clients</b> | $\bullet$ | DB2 クライアント v11.1 JDBC ドライバ<br>$-$ (IBM DB2 Database for<br>Linux, UNIX, または Windows 11.1 に<br>接続されている場合)                                                                           |
|                                                     | $\bullet$ | DB2 クライアント v10.5 JDBC ドライバ<br>$-$ (IBM DB2 Database for<br>Linux, UNIX, または Windows 10.5 に<br>接続されている場合)                                                                           |
|                                                     |           | Oracle 12c JDBC ドライバー (Oracle 12c<br>に接続されている場合)                                                                                                    |
|                                                     |           | Oracle 11g JDBC ドライバー (Oracle<br>11g に接続されている場合)                                                                                                    |
| Web ブラウザー                                           |           | Mozilla Firefox                                                                                                    |
| サポートされるメッセージ・キューイング・<br>ソフトウェア                      | $\bullet$ | IBM WebSphere MQ                                                                                                    |
|                                                     |           |                                                                                                    |

表 *2. Linux for System x* で実行する場合のシステム要件 *(*続き*)*

## **Linux for Power Systems** で実行する場合のシステム要件

以下に、Linux for Power Systems オペレーティング・システム、リトル・エンデ ィアン・バージョン上で IBM InfoSphere Identity Insight を実行するときにサポ ートされる製品をリストします。

表 *3. Linux for Power Systems* で実行する場合のシステム要件

| オペレーティング・システム | Red Hat Enterprise Linux AS バージョ<br>$\mathcal{V}$ 7.0 |
|---------------|-------------------------------------------------------|
|               | Ubuntu バージョン 15                                       |
| ハードウェア要件      | IBM Power System、POWER8、リト<br>ル・エンディアン                |
| Java          | 以下のものが、この製品とともにインストー<br>ルされます。                        |
|               | IBM 64 ビット Java Runtime<br>Environment バージョン 8        |

| データベース                                       |           | • IBM DB2 Database for Linux, UNIX,<br>または Windows 11.1                                                    |
|----------------------------------------------|-----------|----------------------------------------------------------------------------------------------------|
|                                              |           | • IBM DB2 Database for Linux, UNIX,<br>または Windows 10.5                                                    |
|                                              |           | Oracle 12c                                                                                                 |
|                                              |           | Oracle 11g リリース 2<br>(11.2.0.1、11.2.0.2、またはそれ以降)                                                           |
| データベース・クライアント                                |           | • DB2 クライアント v11.1 (IBM DB2<br>Database for Linux、UNIX、または<br>Windows 11.1 に接続されている場合)                     |
|                                              |           | • DB2 クライアント v10.5 (IBM DB2<br>Database for Linux、UNIX、および<br>Windows 10.5 に接続されている場合)                     |
|                                              |           | • Oracle 12c クライアント (Oracle 12c に<br>接続されている場合)                                                            |
|                                              |           | • Oracle 11g リリース 2 クライアント<br>(Oracle 11g リリース 2 に接続されてい<br>る場合)                                           |
| Java Database Connectivity (JDBC)<br>Clients | $\bullet$ | DB2 クライアント v11.1 JDBC ドライバ<br>$-$ (IBM DB2 Database for<br>Linux、UNIX、または Windows 11.1 に<br>接続されている場合)     |
|                                              |           | • DB2 クライアント v10.5 JDBC ドライバ<br>$-$ (IBM DB2 Database for<br>Linux, UNIX, または Windows 10.5 に<br>接続されている場合) |
|                                              |           | • Oracle 12c JDBC ドライバー (Oracle 12c<br>に接続されている場合)                                                         |
|                                              |           | • Oracle 11g JDBC ドライバー (Oracle<br>11g に接続されている場合)                                                         |
| Web ブラウザー                                    |           | • Mozilla Firefox                                                                                          |
| サポートされるメッセージ・キューイング・<br>ソフトウェア               |           | IBM WebSphere MQ                                                                                           |
|                                              |           |                                                                                                    |

<span id="page-11-0"></span>表 *3. Linux for Power Systems* で実行する場合のシステム要件 *(*続き*)*

## **Linux for System z** で実行する場合のシステム要件

以下に、Linux for System z ® 64 ビット・オペレーティング・システム上で IBM InfoSphere Identity Insight を実行するときにサポートされる製品をリストしま す。

表 *4. 64* ビット *Linux on System z* で実行する場合のシステム要件

| オペレーティング・システム | Red Hat Enterprise Linux AS バージョ<br>$\geq 70$ |
|---------------|-----------------------------------------------|
| ハードウェア要件      | IBM System z                                  |

| Java                                         | 以下のものが、この製品とともにインストー<br>ルされます。                                                                                         |
|----------------------------------------------|----------------------------------------------------------------------------------------------------|
|                                              | • IBM 64 ビット Java Runtime<br>Environment バージョン 8                                                                       |
| データベース                                       | IBM DB2 Database for Linux, UNIX,<br>または Windows 11.1                                                                  |
|                                              | • IBM DB2 Database for Linux, UNIX,<br>または Windows 10.5                                                                |
|                                              | • Oracle 12c                                                                                                    |
|                                              | • Oracle 11g リリース 2<br>(11.2.0.1、11.2.0.2、またはそれ以降)                                                                     |
| データベース・クライアント                                | DB2 クライアント v11.1 (IBM DB2<br>Database for Linux、UNIX、または<br>Windows 11.1 に接続されている場合)                                   |
|                                              | DB2 クライアント v10.5 (IBM DB2<br>Database for Linux、UNIX、および<br>Windows 10.5 に接続されている場合)                                   |
|                                              | • Oracale 10g リリース 2 (10.2.0.2.0) クラ<br>イアント (Oracle 11g リリース 1<br>(11.2.0.1) または 11g リリース 2<br>(11.2.0.2) に接続されている場合) |
| Java Database Connectivity (JDBC)<br>Clients | $\bullet$<br>DB2 クライアント v11.1 JDBC ドライバ<br>$-$ (IBM DB2 Database for<br>Linux、UNIX、または Windows 11.1 に<br>接続されている場合)    |
|                                              | DB2 クライアント v10.5 JDBC ドライバ<br>$-$ (IBM DB2 Database for<br>Linux, UNIX, または Windows 10.5 に<br>接続されている場合)               |
|                                              | • Oracale 10g リリース 2 (10.2.0.2.0) クラ<br>イアント (Oracle 11g リリース 1<br>(11.2.0.1) または 11g リリース 2<br>(11.2.0.2) に接続されている場合) |
| Web ブラウザー                                    | • Mozilla Firefox                                                                                                    |
| サポートされるメッセージ・キューイング・<br>ソフトウェア               | • IBM WebSphere MQ                                                                                                    |

<span id="page-12-0"></span>表 *4. 64* ビット *Linux on System z* で実行する場合のシステム要件 *(*続き*)*

## **Microsoft Windows Server** で実行する場合のシステム要件

以下に、Microsoft Windows Server 64 ビット・オペレーティング・システム上で IBM InfoSphere Identity Insight を実行するときにサポートされる製品をリストし ます。

| オペレーティング・システム                                |                                                                                                    |  |  |
|----------------------------------------------|----------------------------------------------------------------------------------------------------|--|--|
|                                              | Microsoft Windows Server 2008 R2<br>$\bullet$                                                                                            |  |  |
|                                              | Microsoft Windows Server 2012 R2<br>$\bullet$                                                                                            |  |  |
| ハードウェア要件                                     | • Intel $x86_64$                                                                                                    |  |  |
| Java                                         | 以下のものが、この製品とともにインストー<br>ルされます。<br>• IBM 64 ビット Java Runtime                                                                              |  |  |
|                                              | Environment バージョン 8                                                                                                    |  |  |
| データベース                                       | IBM DB2 Database for Linux, UNIX,<br>または Windows 11.1<br>IBM DB2 Database for Linux, UNIX,<br>または Windows 10.5                           |  |  |
|                                              | Oracle 12c<br>$\bullet$                                                                                                    |  |  |
|                                              | Oracle 11g リリース 2<br>(11.2.0.1、11.2.0.2、またはそれ以降)                                                                                         |  |  |
| データベース・クライアント                                | • DB2 クライアント v11.1 (IBM DB2<br>Database for Linux、UNIX、または<br>Windows 11.1 に接続されている場合)                                                   |  |  |
|                                              | • DB2 クライアント v10.5 (IBM DB2<br>Database for Linux, UNIX, および<br>Windows 10.5 に接続されている場合)<br>Oracle 12c クライアント (Oracle 12c に<br>$\bullet$ |  |  |
|                                              | 接続されている場合)                                                                                                    |  |  |
|                                              | Oracle 11g リリース 2 クライアント<br>(Oracle 11g リリース 2 に接続されてい<br>る場合)                                                                           |  |  |
| Java Database Connectivity (JDBC)<br>Clients | DB2 クライアント v11.1 JDBC ドライバ<br>$\bullet$<br>$-$ (IBM DB2 Database for<br>Linux、UNIX、または Windows 11.1 に<br>接続されている場合)                      |  |  |
|                                              | DB2 クライアント v10.5 JDBC ドライバ<br>$-$ (IBM DB2 Database for<br>Linux、UNIX、または Windows 10.5 に<br>接続されている場合)                                   |  |  |
|                                              | Oracle 12c JDBC ドライバー (Oracle 12c<br>に接続されている場合)                                                                                         |  |  |
|                                              | Oracle 11g JDBC ドライバー (Oracle<br>11g に接続されている場合)                                                                                         |  |  |
| Web ブラウザー                                    | Windows Internet Explorer 10 以上                                                                                                    |  |  |
|                                              | Mozilla Firefox                                                                                                    |  |  |
| サポートされるメッセージ・キューイング・<br>ソフトウェア               | IBM WebSphere MQ<br>$\bullet$                                                                                                    |  |  |
|                                              |                                                                                                    |  |  |

<span id="page-13-0"></span>表 *5. Microsoft Windows Server* で実行する場合のシステム要件

## <span id="page-14-0"></span>システム体系の定義

製品のインストールでは、データベース構成とサーバー構成の計画を練る必要があ ります。

## パイプライン・デプロイメント

パイプラインは、システム要件およびサーバー・リソースに応じて、単一のサーバ ーや複数のサーバーにインストールできます。

パイプラインをデプロイする場合、以下のパフォーマンス要因を検討してくださ い。

- v パイプラインは、単一形式で実行できます。または、同時並列処理スレッドを実 行するように構成できます。
- v 各 CPU は、1.5 から 2 のパイプラインを処理することも、並列処理パイプライ ン・スレッドを処理することもできます。
- v 並列処理パイプラインは、一度に複数のデータ・ソースからデータを受信できま す。したがって、単一パイプラインの数と同じになるようにファイルを手動で分 割する必要はありません。

パイプラインをデプロイする場合、以下の要因も検討してください。

- v パイプラインは、サポートされているすべてのハードウェアおよびオペレーティ ング・システム構成で実行できます。
- v 可能ではありますが、データベースが存在するマシン上でパイプラインを実行し ないでください。
- v 並列処理パイプラインの構成は、複数のパイプラインの場合よりも少ない作業で 済みます。
- v 複数サーバー構成では、管理のためにより多くの作業と保守が必要です。
- v 単一サーバー構成では、CPU 数に伴って指数関数的に増加する高価なハードウ ェアが必要です。

## **Windows** 以外のインストール済み環境での保護ユーザーの作成

すべての Windows 以外のプラットフォームの場合、製品のインストール・プログ ラムを実行する保護ユーザーを作成します。

### このタスクについて

root ユーザーとして、製品のインストール・プログラムを実行しないでください。

## ユーザー・ロールと責任

ユーザー・ロールは、IBM InfoSphere Identity Insight を効率的にデプロイして使 用するために完了する必要のある一般的なタスクを分類するのに役立ちます。さま ざまなタイプのユーザーが IBM InfoSphere Identity Insight をさまざまな目的で 使用する可能性があります。すなわち、ユーザーは、製品の使用において、1 つ以 上のロールの責任を引き受けます。

<span id="page-15-0"></span>さまざまなユーザー・ロールと責任に基づいて、ユーザーのグループを定義できま す。

最も一般的なユーザー・ロールを以下に示します。

アナリスト

データを分析し、エンティティー、関係、およびアラートをレビューしま す。アナリストは、何が最も重要な結果であるかを定義し、システムがその ような結果を返すようにします。アナリストはオペレーターおよびアプリケ ーション・アドミニストレーターと密接に連携します。

オペレーター

必要に応じてロード品質レポートを提供しながら、システムにデータをロー ドし、パイプラインを実行し、システムが許容できる状態で稼働しているこ とを確認します。オペレーターはまた、結果、例外、およびイベントをレビ ューします。オペレーターは、アナリスト、データ・ソース・アドミニスト レーター、およびアプリケーション・アドミニストレーターと密接に連携し ます。

データ・ソース・アドミニストレーター

データをシステムにロードできるよう、データの準備をします。これには、 データの UMF ファイルへの変換とそのファイルの検証が含まれます。デ ータ・ソース・アドミニストレーターは、オペレーター、アプリケーショ ン・アドミニストレーター、およびデータベース・アドミニストレーターと 密接に連携します。

- アプリケーション・アドミニストレーター
	- アプリケーションを構成します。これには、データ、エンティティー・モデ ル、およびルールの構成が含まれます。アプリケーション・アドミニストレ ーターは、データ・ソース・アドミニストレーターおよびオペレーターと密 接に連携してエンティティー・モデルを定義するとともに、データベース・ アドミニストレーター、データ・ソース・アドミニストレーター、およびオ ペレーターと構成変更について調整します。また、アプリケーション・アド ミニストレーターは、総合的なシステム・アドミニストレーター (存在する 場合) との調整および協議も行います。
- データベース・アドミニストレーター

データベースを適切に構成および調整して、アプリケーションで使用できる ようにします。データベース・アドミニストレーターは、オペレーター、デ ータ・ソース・アドミニストレーター、およびアプリケーション・アドミニ ストレーターと密接に連携します。

システム・アーキテクト

アプリケーションのデプロイメント計画において、ハードウェア要件および ソフトウェア要件の規模を判定し、工数を見積もります。システム・アーキ テクトは、インストール担当者、データベース・アドミニストレーター、デ ータ・ソース・アドミニストレーター、およびアプリケーション・アドミニ ストレーターと密接に連携して、デプロイメントにより構想、戦略、および 目標が達成され、期待どおりの結果を提供しながらデプロイメントがビジネ ス・プロセスに確実に統合されるようにします。

インストール担当者

アプリケーションのインストールおよび初期構成を管理します。システムの

初期ユーザーをセットアップするのも、インストール担当者です。多くの場 合、IBM プロフェッショナル・サービスがシステム・アーキテクトと協力 して、これらの責任を果たします。

プログラマー

アプリケーションのデプロイメントがシームレスに環境に統合されるよう に、グラフィカル・インターフェースの設計および開発や、さまざまな機能 に合わせたグラフィカル・インターフェースのカスタマイズを行います。プ ログラマーは、システム・アーキテクトおよびアプリケーション・アドミニ ストレーターと密接に連携します。また、適切な関係者に対して、その環境 において最も効果的な方法でアラートの周知に努めることもよくあります。

セキュリティー・アーキテクト

プロジェクト・チームがセキュアなシステムを計画し、実装するようにしま す。セキュリティー・アーキテクトは、システム・アーキテクト、インスト ール担当者、およびデータベース・アドミニストレーターと密接に連携しま す。

## <span id="page-18-0"></span>第 **2** 章 データベースのセットアップ

製品をインストールする前に、必要なデータベースをセットアップする必要があり ます。

## 環境変数の設定

DB2 データベースまたは Oracle データベースの場合は、環境変数を設定する必要 があります。

## **DB2** 環境変数

ターゲット・マシン上で、ご使用のオペレーティング・システムに必要な以下のす べての環境変数を設定してください。

### **AIX** 環境変数

注**:** これらの環境変数値は、同じ環境変数の既存のエントリーがあれば、必ずその前 に付加する必要があります。

すべての環境変数を大文字にする必要があります。

| 環境変数                | 値                                       | 条件                                                                                                    |
|---------------------|-----------------------------------------|----------------------------------------------------------------------------------------------------|
| DB <sub>2</sub> DIR | DB2 ソフトウェア・インス<br>トール・パス                | DB2DIR は DB2 クライアン<br>ト/サーバー・ソフトウェア<br>のインストール場所です。                                                        |
| DB2INSTANCE         | DB2 データベース・インス<br>タンス名                  | DB2INSTANCE は作成済み<br>の DB2 データベース・イン<br>スタンスの名前です。                                                         |
| <b>LIBPATH</b>      | \$DB2DIR/lib64:<br>INSTALLDIRECTORY/lib | DB2DIR は DB2 クライアン<br>ト/サーバー・ソフトウェア<br>のインストール場所、<br><b>INSTALLDIRECTORY は製</b><br>品がインストールされる予定<br>の場所です。 |

表 *6. DB2* データベースに関する *AIX* 環境変数

#### **Linux** 環境変数

表 *7. DB2* データベースに関する *Linux* 環境変数

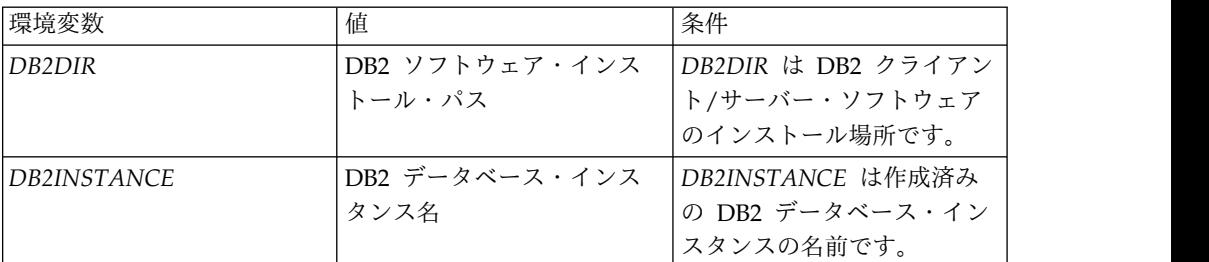

<span id="page-19-0"></span>表 *7. DB2* データベースに関する *Linux* 環境変数 *(*続き*)*

| 環境変数            | 値                            | 条件                  |
|-----------------|------------------------------|---------------------|
| LD LIBRARY PATH | \$DB2DIR/lib64:              | DB2DIR は DB2 クライアン  |
|                 | <i>INSTALLDIRECTORY</i> /lib | ト/サーバー・ソフトウェア       |
|                 |                              | のインストール場所、          |
|                 |                              | INSTALLDIRECTORY は製 |
|                 |                              | 品がインストールされる予定       |
|                 |                              | の場所です。              |

### **Microsoft Windows** 環境変数

Microsoft Windows 環境で環境変数をセットアップするときには、Microsoft Windows の 8.3 命名規則を使用する必要があります。環境変数にはスペースを含 めないでください。

表 *8. DB2* データベースに関する *Microsoft Windows* 環境変数

| 環境変数        | 値                                       | 条件                                                                                                    |
|-------------|-----------------------------------------|----------------------------------------------------------------------------------------------------|
| DB2DIR      | DB2 ソフトウェア・インス<br>トール・パス                | DB2DIR は、DB2 インスタ<br>ンスが作成された場所です。<br>一部のバージョンの DB2 で<br>は、代わりに DB2_HOME<br>または DB2PATH を設定し<br>ます。DB2DIR が見つからな<br>い場合、インストーラーはこ<br>れらを検索します。 |
| DB2INSTANCE | DB2 データベース・インス<br>タンス名                  | DB2INSTANCE は作成済み<br>の DB2 データベース・イン<br>スタンスの名前です。                                                                                             |
| DB2CODEPAGE | DB2 データベースの<br>CODEPAGE 値と同じに設定<br>します。 | 一致しない場合、データ・ロ<br>ード時に Latin-1/UTF-8 デ<br>ータに関してエンコードの間<br>題が生じる可能性がありま<br>す。                                                                   |

## **Oracle** 環境変数

ターゲット・マシン上で、ご使用のオペレーティング・システムに必要な以下のす べての環境変数を設定してください。

注**:** これらの環境変数値は、同じ環境変数の既存のエントリーがあれば、必ずその前 に付加する必要があります。

すべての環境変数を大文字にする必要があります。

### <span id="page-20-0"></span>**AIX** 環境変数

| 環境変数        | 値                                                                                       | 条件                                                                                                    |
|-------------|-----------------------------------------------------------------------------------------|----------------------------------------------------------------------------------------------------|
| ORACLE_HOME | Oracle クライアント・ソフ<br>トウェアのインストール・デ<br>ィレクトリー                                             | ORACLE HOME <i>i</i> Oracle<br>クライアント・ソフトウェア<br>がインストールされている場<br>所です。                                                                                       |
| LIBPATH     | <i>SORACLE HOME/</i><br>lib: <product_install<br>directory&gt;/lib</product_install<br> | ORACLE_HOME は Oracle<br>クライアント・ソフトウェア<br>のインストール・ディレクト<br>$1) -$<br><product_install_directory> は<br/>製品がインストールされる予<br/>定の場所です。</product_install_directory> |

表 *9. Oracle* データベースに関する *AIX* 環境変数

## **Linux 64** ビット環境変数

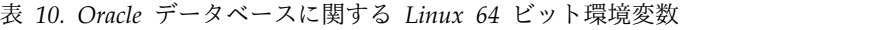

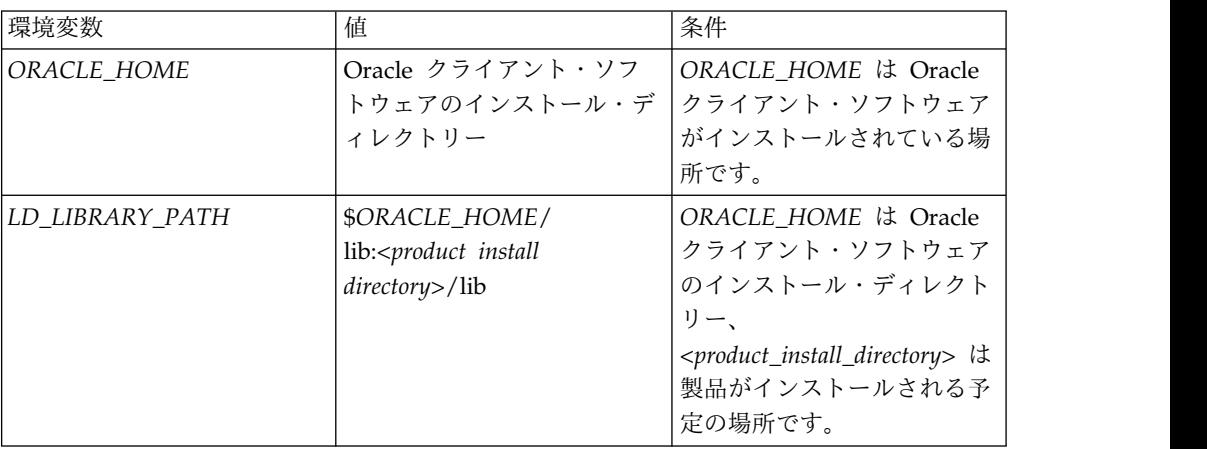

### **Microsoft Windows** 環境変数

Microsoft Windows 環境で環境変数をセットアップするときには、Microsoft Windows の 8.3 命名規則を使用する必要があります。環境変数にはスペースを含 めないでください。

表 *11. Oracle* データベースに関する *Microsoft Windows* 環境変数

| 環境変数        | 値                                       | 条件            |
|-------------|-----------------------------------------|---------------|
| ORACLE HOME | Oracle クライアント・ソフ   ORACLE_HOME は Oracle |               |
|             | トウェアのインストール・デ クライアント・ソフトウェア             |               |
|             | ィレクトリー                                  | がインストールされている場 |
|             |                                         | 所です。          |

## **Oracle** ユーザーへの **CREATE VIEW** 特権の付与

製品が正しく実行されるようにするには、Oracle データベース・ユーザーに CREATE VIEW 特権を付与する必要があります。

#### このタスクについて

CREATE VIEW 特権は、ロールに基づいて割り当てるのではなく、ユーザーに対し て直接割り当てる必要があります。

## <span id="page-21-0"></span>データベースの作成および構成

製品のすべてのコンポーネントが使用する、エンティティー・データベースとも呼 ばれる単一のデータベースを作成します。

## エンティティー・データベースの作成

アイデンティティー、エンティティー、関係、およびアラートを保管するだけでな く、構成コンソール構成情報とアプリケーション・モニター情報も保管するパイプ ライン用のデータベースを作成する必要があります。

#### このタスクについて

新規データベースを作成する手順については、ご使用のデータベースの資料を参照 してください。

データベース名には大文字を使用してください。

### クライアント認証の構成

クライアント認証を使用すると、パイプラインの .ini ファイルで追加のユーザー 名やパスワードの資格情報を提供しなくても、ユーザーはエンティティー・データ ベースに接続することができます。

### このタスクについて

クライアント認証は、トラステッド OS データベース認証とも呼ばれます。クライ アント認証を使用すると、現在ログインしているユーザー名を使用して接続を作成 できます。この認証スキームは、オペレーティング・システムが既にそのユーザー を正しく認証していることを信頼するものです。クライアント認証は、DB2 および Oracle の各データベース・プラットフォームに対して使用できます。パイプライン および IBM WebSphere 処理は、エンティティー・データベースにトラステッド・ モードでアクセスできる OS ユーザーが実行する必要があります。複数のユーザー がそれらの処理を実行する必要がある場合は、詳細について IBM サポートにお問 い合わせください。

#### **DB2** データベースでのクライアント認証の構成

クライアント認証を使用するよう、DB2 をセットアップします。

#### 手順

- 1. 以下のグローバル・データベース・サーバー構成オプションを設定します。
	- a. **authentication** の値を client に設定します。
	- b. **trust\_allclnts** の値を yes に設定します。
	- c. **trust-clntauth** の値を server に設定します。
- <span id="page-22-0"></span>2. **db2 catalog database** コマンドの **authentication client** パラメーターを使用 して、製品データベースをカタログします。
- 3. オペレーティング・システムと DB2 データベースのユーザー名を同期化しま す。
- 4. 標準 DB2 JDBC Type 4 ドライバーのほかに、DB2 JDBC Type 2 ドライバー もあることを確認します。 これは、db2java.zip ファイルに含まれています。
- 5. 製品をインストールする際に、トラステッド認証を有効にします。

#### **Oracle** データベースでのクライアント認証の構成

クライアント認証を使用するよう、Oracle をセットアップします。

#### 手順

- 1. 以下のグローバル・データベース・サーバー構成オプションを設定します。
	- a. **os\_authent\_prefix** の値を OPS\$ に設定します。
	- b. **remote\_os\_authent** の値を TRUE に設定します。
- 2. Oracle データベース・ユーザーを、そのユーザーが外部認証方式とデータベー ス認証方式の両方を使用できるように作成します。 構文例:

CREATE USER OPS\$<user> IDENTIFIED BY <dbpassword> DEFAULT TABLESPACE <tablespace> TEMPORARY TABLESPACE <temp-tablespace> QUOTA UNLIMITED ON <tablespace>; GRANT CONNECT, RESOURCE TO OPS\$<user>;

- 3. 標準 Oracle JDBC Type 4 ドライバーのほかに、Oracle JDBC Type 2 ドライ バーもあることを確認します。 Oracle の場合、これは ojdbc16.zip ファイル に含まれています。
- 4. 製品をインストールする際に、トラステッド認証を有効にします。 製品インス トーラーでデータベース資格情報を要求されたときは、OPS\$ プレフィックスを 付けたユーザー名を指定します。

### **Oracle** ステートメント・キャッシュのサイズ変更

Oracle データベース・アドミニストレーターは、ステートメント・キャッシュを適 切にサイズ変更する必要があります。

#### このタスクについて

本製品はステートメントを集中的に使用する可能性があります。このため、Oracle ステートメント・キャッシュが急速に増大し、デフォルトの Oracle データベース 設定を超える場合があります。それらのパラメーターのサイズ変更とチューニング について詳しくは、ご使用の Oracle の資料を参照してください。

#### 手順

Oracle の **ALTER SYSTEM SET** コマンドを使用して、以下のパラメーターをサーバ ー・レベルで構成します。

#### **SESSION\_CACHED\_CURSORS**

このパラメーターに適した値は、パイプライン・スレッド当たり、または並列処 理パイプライン・スレッド当たり約 20 個の同時カーソルです。

#### **OPEN\_CURSORS**

このパラメーターに適した値は、パイプライン・スレッド当たり、または並列処 理パイプライン・スレッド当たり約 20 個の同時カーソルです。

#### **CURSOR\_SHARING**

このパラメーターは、パフォーマンスに大きく影響します。このパラメーター は、製品がバインド変数を幅広く使用し、アプリケーションはカーソル共有から 大きな恩恵を受けるという事実に基づいて構成してください。

## <span id="page-24-0"></span>第 **3** 章 製品のインストールおよび構成

以下の手順を使用して、製品のインストールおよび構成を行います。

## インストール・プログラムの開始

製品インストール・プログラムを開始するには、以下の手順を実行する必要があり ます。

#### 始める前に

#### **Microsoft Windows** の場合**:**

製品インストール・ファイルをローカル・ドライブにコピーする必要があり ます。製品インストール・プログラムは、ネットワーク・ドライブからは実 行されません。

#### **AIX** および **Linux** の場合**:**

GUI モードで実行しているインストーラー内でライセンス印刷機能を有効 にするには、クライアント・マシン上で実行している X Window サブシス テムにプリンターを定義する必要があります。

コマンド行モードで実行しているインストーラー内でライセンス印刷機能を 有効にするには、インストール先のマシンにデフォルトの印刷キューとプリ ンターをセットアップする必要があります。

#### 手順

- 1. IBM InfoSphere Identity Insight の製品ソフトウェア .tar ファイルを入手し ます。
- 2. .tar ファイルをターゲット・インストール・マシンのローカル・ドライブ上の 一時ディレクトリーに unzip します。

注**:** 製品インストール・ファイルをローカル・ドライブにコピーします。製品イ ンストール・プログラムは、ネットワーク・ドライブからは実行されません。 .tar ファイルは、必ず、ディレクトリー構造を何も変更せずに unzip してく ださい。

製品インストール・ファイルを別の場所にコピーする場合は、必ず、インストー ル・ファイルの親ディレクトリー構造 ¥Disk1¥InstData¥VM が維持されるように してください。

- 3. ¥Disk1¥InstData¥VM ディレクトリーに移動し、インストーラー・プログラムを 実行します。
	- v インストーラーを GUI モードで実行するには、インストーラー・プログラ ムをダブルクリックするか実行します。

注**:** Microsoft Windows システムで、実行可能ファイルを右クリックして 「管理者として実行」を選択して、インストールを実行します。UNIX シス テムでは、インストールは root ユーザー ID として実行しないことを強く お勧めします。

<span id="page-25-0"></span>v インストーラーをコマンド行モードで実行するには、コマンド行から、イン ストーラー・プログラムを実行するときに -i console を付加します。

例: prompt> ISII 900 aix ppc.bin -i console

注**:** 製品インストール・ファイルをローカル・ドライブにコピーします。製 品インストール・プログラムは、ネットワーク・ドライブからは実行されま せん。.tar ファイルは、必ず、ディレクトリー構造を何も変更せずに unzip してください。

製品インストール・ファイルを別の場所にコピーする場合は、必ず、インス トール・ファイルの親ディレクトリー構造 ¥Disk1¥InstData¥VM¥ が維持され るようにしてください。

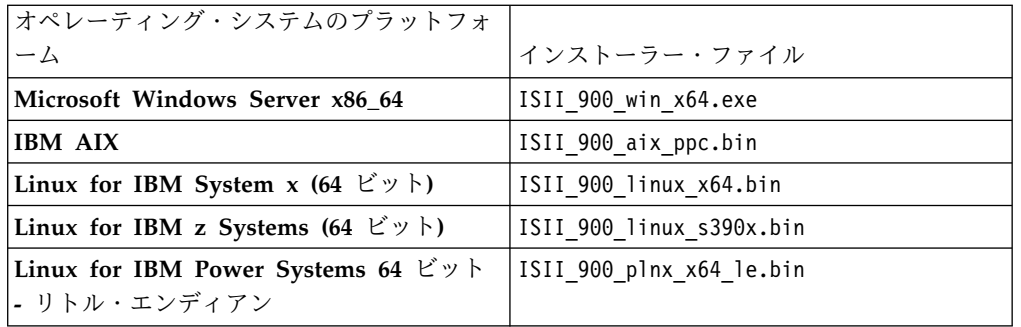

4. インストール・プログラム・ウィザードまたはコマンド行の指示に従います。

### 製品のインストールの実行

製品をインストールするには、以下のインストール・プログラムのパネルに入力し ます。

このタスクについて

Identity Insight v9.0 は、すべての製品機能をインストールします。アップグレー ド・インストールでは、以前のインストールでインストールされていなかった機能 も含めて、すべての製品機能がインストールされます。

### 手順

- 1. スプラッシュ画面パネルで、製品のインストールに使用する言語を選択しま す。
- 2. 「導入 **(Introduction)**」パネルで、画面を確認します。
- 3. 「ご使用条件 **-** インストール環境 **(Licence Agreement - Installation Environment)**」パネルで、このインストールを実稼働環境で使用するのか非実 稼働環境で使用するのかを選択します。
- 4. 「ご使用条件 **-** ソフトウェアご使用条件 **(License Agreement - Software License Agreement)**」パネルで、ご使用条件を確認し、「使用条件の条項に同 意します **(I accept the terms in the license agreement)**」を選択して続行し ます。
- 5. 「宛先 **-** インストール・フォルダーの選択 **(Destination - Choose Install Folder)**」パネルで、IBM InfoSphere Identity Insight をインストールするデ ィレクトリー (完全修飾パス) を入力するか参照します。インストール・ディ

レクトリーを参照する場合は、「参照 **(Browse)**」ボタンをクリックしてか ら、インストール・ディレクトリーの 1 レベル上のディレクトリーを参照する 必要があります (必要であれば新規ディレクトリーを作成します)。次に、イン ストール・ディレクトリーを選択して、「開く **(Open)**」ボタンをクリックし ます。

- 6. 「データベース構成 **-** データベースのタイプ **(Database Configuration - Type of Database)**」パネルで、使用するデータベース製品を選択します。
- 7. 「データベース構成 **-** トラステッド認証 **(Database Configuration - Trusted Authentication)**」パネルで、システム・ユーザーを使用してエンティティー・ データベースにアクセスするかどうかを指定します。
- 8. 「データベース構成 **- JDBC** ドライバーの場所 **(Database Configuration - JDBC Driver Location)**」パネルで、データベース製品の JavaDatabase Connectivity (JDBC) クライアントが置かれるディレクトリー (完全修飾パス) を入力するか参照します。
- 9. 「データベース構成 **-** データベース情報 **(Database Configuration - Database Information)**」パネルで、インストールされるデータベース・タイ プの構成情報を入力します。
- 10. 「データベース構成 **-** データベースへの取り込み **(Database Configuration - Database Population)**」パネルで、画面を確認し、データベース・スキーマを 生成および更新するためのオプションを選択します。
- 11. 「**WebSphere** 構成 **- WebSphere** 情報 **(WebSphere Configuration - WebSphere Information)**」パネルで、WebSphere Application Server のイン ストール情報を入力します。
- 12. 「**WebSphere** 構成 **- Identity Insight** セキュリティー **(WebSphere Configuration - Identity Insight Security)**」パネルで、Identity Insight Web アプリケーションへのアクセス時に使用するアドミニストレーターのユーザー 名とパスワードを入力します。
- 13. 「**WebSphere** 構成 **-** パイプライン入力トランスポート **(WebSphere Configuration - Pipeline Input Transports)**」パネルで、パイプラインと Web サービスの間の通信に使用するポート番号を入力します。
- 14. 「プリインストール要約 **(Pre-Installation Summary)**」パネルで要約を確認し (変更が必要な場合は「前へ **(Previous)**」ボタンをクリックします)、次に、 「インストール **(Install)**」ボタンをクリックして、製品のインストールを開始 します。

### **IBM InfoSphere Identity Insight** インストール・パネルのワークシ ート

このワークシートには、インストール・パネルのすべての設定が含まれています。 このワークシートを使って実際の設定値を記録してください。

## <span id="page-27-0"></span>「データベースのタイプ **(Type of database)**」

表 *12.* 「データベース構成 *(Database configuration)*」 *-* 「データベースのタイプ *(type of database)*」

| 設定                                            | サポートされるバージョン               | 実際の設定値 |
|-----------------------------------------------|----------------------------|--------|
| IBM DB2 Universal<br>$Database^{\mathsf{TM}}$ | バージョン 10.5 および 11.1        |        |
| Oracle Standard Edition                       | │バージョン 11.2.0.2 および<br>12c |        |

### 「トラステッド認証 **(Trusted authentication)**」

表 *13.* 「データベース構成 *(Database configuration)*」 *-* 「トラステッド認証 *(trusted authentication)*」

| 設定         | 説明                                                                                                    | 実際の設定値    |
|------------|----------------------------------------------------------------------------------------------------|-----------|
| ∣あり (Yes)」 | 認証にシステム・ユーザーを<br>使用します。これを選択した<br>場合は、ご使用のデータベー<br>ス製品の資料で手順を参照し<br>て、データベースのトラステ<br>ッド認証を有効にする必要も<br>あります。 |           |
| 「なし (No)」  | 選択したデータベース・タイ<br>プにトラステッド認証を使用<br>しません。                                                                     | (デフォルト設定) |

### 「**JDBC** ファイルの場所 **(JDBC file location)**」

表 *14.* 「データベース構成 *(Database configuration)*」 *-* 「*JDBC* ファイルの場所 *(JDBC file location)*」

| 説明                  | JDBC の場所 |
|---------------------|----------|
| IBM DB2 クライアント      |          |
| IDBC ドライバーの場所。      |          |
| Oracle クライアント IAR フ |          |
|                     | ァイルの場所。  |

## 「データベース情報 **(Database information)**」

表 *15.* 「データベース構成 *(Database configuration)*」 *-* 「データベース情報 *(database information)*」

| 設定                                                        | 説明                                                                     | 実際の設定値 |
|-----------------------------------------------------------|------------------------------------------------------------------------|--------|
| │「データベース・サーバーの<br> ホスト名 (Database server<br>  hostname) J | <sup> </sup> エンティティー・データベー<br>スをホストするサーバーの完<br>全修飾ホスト名または IP ア<br>ドレス。 |        |
| 「データベース名 (Database<br> name)」 (IBM DB2 UDB)               | エンティティー・データベー<br>スの名前。                                                 |        |

| 設定                       | 説明                 | 実際の設定値 |
|--------------------------|--------------------|--------|
| 「データベース SID/サービ          | エンティティー・データベー      |        |
| ス名 (Database SID/Service | スの Oracle ID。      |        |
| Name)」(Oracle データベー      |                    |        |
| スのみ)                     |                    |        |
| 「データベース・スキーマ             | DB2 データベース・スキー     |        |
| (Database schema) J(IBM  | マの名前。              |        |
| DB2 データベースのみ)            |                    |        |
| 「ユーザー名 (User name)」      | このデータベースのアドミニ      |        |
|                          | ストレーター・ユーザー名。      |        |
|                          | 有効なユーザー名を指定する      |        |
|                          | 必要があります。           |        |
|                          | 注: Oracle トラステッド/ク |        |
|                          | ライアント認証を使用する場      |        |
|                          | 合は、ユーザー名を入力する      |        |
|                          | ときに OPS\$ プレフィックス  |        |
|                          | が必要です。例:           |        |
|                          | OPS\$johndoe。      |        |
| 「パスワード (Password)」       | このデータベース用に提供さ      |        |
|                          | れたユーザー名のアドミニス      |        |
|                          | トレーター・データベース・      |        |
|                          | パスワード              |        |
| 「データベース・ポート              | TCP/IP データベース・ポー   |        |
| (Database port)          | ト番号。               |        |
|                          |                    |        |

表 *15.* 「データベース構成 *(Database configuration)*」 *-* 「データベース情報 *(database information)*」 *(*続き*)*

## 「データベースへの取り込み **(Database population)**」

表 *16.* 「データベース構成 *(Database configuration)*」 *-* 「データベースへの取り込み *(database population)*」

| 設定                    | 説明                       | 実際の設定値 |
|-----------------------|--------------------------|--------|
| 「表を自動作成する (Create     | データベース・スキーマとイ  (デフォルト設定) |        |
| tables automatically) | ンストール済み環境に必要な            |        |
|                       | 表を作成するために必要な             |        |
|                       | SQL を生成し、実行しま            |        |
|                       | ゚す。                      |        |

| 設定                                                     | 説明                                                                                                    | 実際の設定値 |
|--------------------------------------------------------|----------------------------------------------------------------------------------------------------|--------|
| 「SQL のみを生成する<br>(Generate SQL only)                    | インストール済み環境に必要<br>な表を作成して値を取り込む<br>ために必要な SQL を生成<br>し、<br><installation directory="">/<br/>sql/ ディレクトリー内の<br/>.sql ファイルに書き込みま<br/>す。</installation>                                                |        |
|                                                        | Microsoft Windows の場合:<br>ISQL ユーティリティーは、<br>大きなスクリプトを処理でき<br>ないため、サポートされてい<br>ません。ISQL ユーティリテ<br>ィーを使用すると、「続行す<br>るためのメモリーが不足して<br>います (Insufficient memory<br>to continue)」というエラ<br>ー・メッセージで失敗しま |        |
|                                                        | す。この問題は、インストー<br>ラーに SQL スクリプトの生<br>成と実行を任せると完全に回<br>避されます。                                                                                                    |        |
| 「データベースへの取り込み<br>をスキップする (Skip<br>database population) |                                                                                                    |        |

表 *16.* 「データベース構成 *(Database configuration)*」 *-* 「データベースへの取り込み *(database population)*」 *(*続き*)*

## 「**WebSphere** 情報 **(WebSphere information)**」

表 *17.* 「*WebSphere* 構成 *(WebSphere configuration)*」 *-* 「*WebSphere Liberty* 情報 *(WebSphere Liberty information)*」

| 設定              | 説明                                      | 実際の設定値         |
|-----------------|-----------------------------------------|----------------|
| 完全修飾ホスト名        | WebSphere Liberty サーバー   (デフォルトはインストール・ |                |
|                 | をホストするサーバーの完全 プログラムを実行しているサ             |                |
|                 | 修飾ホスト名または IP アド ーバー)                    |                |
|                 | レス。                                     |                |
| Web サーバーのポート番号  |                                         | (デフォルトは 13510) |
| (http)          |                                         |                |
| セキュア Web サーバーのポ |                                         | (デフォルトは 13511) |
| ート番号 (https)    |                                         |                |

## **Identity Insight** セキュリティー **(Identity Insight security)**

表 *18.* 「*WebSphere* 構成 *(WebSphere configuration)*」 *-* 「*Identity Insight* セキュリティー *(Identity Insight Security)*」

| 設定                    | 説明                                                               | 実際の設定値         |
|-----------------------|------------------------------------------------------------------|----------------|
| 「ユーザー名 (User<br>Name) | すべての Identity Insight<br>Web 構成と検索機能に対す<br>る管理アクセス権限を持つユ<br>ーザー。 | (デフォルトは admin) |
| 「パスワード (Password)」    |                                                                  |                |

## 「パイプライン入力トランスポート **(Pipeline Input Transport)**」

表 *19.* 「*WebSphere* 構成 *(WebSphere configuration)*」 *-* 「パイプライン入力トランスポート *(Pipeline Input Transport)*」

| 設定           | 説明                                                | 実際の設定値 |
|--------------|---------------------------------------------------|--------|
| 「ポート (Port)」 | 「Web インターフェースとパ │(デフォルトは 13512)<br> イプラインの間の通信に使用 |        |
|              | されるポート番号。                                         |        |

## <span id="page-32-0"></span>第 **4** 章 製品のアップグレード

以下の手順を使用して、製品をアップグレードします。

### 始める前に

ご使用の IBM InfoSphere Identity Insight インストール済み環境をアップグレー ドする前に、IBM プロフェッショナル・サービスに連絡して、データベース・スキ ーマの追加や変更を考慮してください。

## 製品のアップグレード

以下の手順を使用して、製品をアップグレードします。

### 始める前に

ご使用の IBM InfoSphere Identity Insight インストール済み環境をアップグレー ドする前に、IBM プロフェッショナル・サービスに連絡して、データベース・スキ ーマの追加や変更を考慮してください。

## サポートされているアップグレード・バージョン

製品インストーラーを使用してアップグレードできるのは、8.1 以上のバージョンだ けです。それより前のバージョンからアップグレードする場合は、IBM ソフトウェ ア・サポートに連絡して支援を依頼してください。

## アップグレード項目

以下の情報は、すべての製品アップグレードに関連しています。

#### 変更された表と列

製品のバージョン 9.0 以降、以下の表と列は以前のバージョンから変更されていま す。

**IBM InfoSphere® Identity Insight 9.0** へのアップグレード中に変更される 表**/**列

更新された表

- CONFLICT RULES 新しい列が追加: ENABLED
- v COMPONENT\_GROUP 新しい列が追加: ENABLE\_TAGS
- UMF\_QUERY\_RESULT エンティティーごとにデータ・ソース・コードを含め るために変更
- UMF SEARCH RESULT エンティティーごとにデータ・ソース・コードを含 めるために変更
- COMPONENT\_GROUP
- COMPONENT\_GROUP\_DESC

**IBM InfoSphere® Identity Insight 8.1** フィックスパック **4** へのアップグ レード中に変更される表**/**列

更新された表

- COMPONENT CONFIG TAGS
- DQM\_RULE
- DQM\_RULE\_PARAM
- DQM\_RULE\_SET
- LDR\_MESSAGE\_TYPE
- SYSTEM\_PARAM
- UMF\_DQM\_MAPPING
- UMF\_OUTPUT\_FORMAT
- UMF OUTPUT PARAM
- UMF\_OUTPUT\_RULE

**IBM InfoSphere® Identity Insight 8.1** フィックスパック **3** へのアップグ レード中に変更される表**/**列

列を 10 進数から整数に変更

- CONFLICT\_RULES.MIN\_ALERT\_THRESHOLD
- MATCH\_MERGE\_ATTR.CONF\_WEIGHT
- v MATCH\_MERGE\_ATTR.DENIAL\_WEIGHT
- MATCH\_MERGE\_CONF.SCORE\_WEIGHT
- v MATCH\_MERGE\_RULES.REL\_CONF
- v MATCH\_MERGE\_RULES.LAS\_SCORE
- v MATCH\_MERGE\_RULES.LAS\_GN\_SCORE
- MATCH MERGE RULES.LAS SN SCORE

再作成された索引

v IX\_CONF\_RL\_ID\_DESC

列の追加

v ENTITY\_TYPE.INCLUDE\_SAME\_TYPE\_AS\_CANDIDATE

注**:** 製品インストーラーは 8.1 より前のバージョンからのアップグレードをサポー トしていません。以下の情報は参照用にのみ提供されています。

**IBM InfoSphere® Identity Insight** バージョン **8.0** またはバージョン **8.0** フィッ クスパック **1** またはバージョン **8.0** フィックスパック **2** からのアップグレード時 に推奨されない列

• SEP CONFIG 表の MAX CONFLICT DEGREE 列

**IBM® InfoSphere Identity Insight** バージョン **8.0** またはバージョン **8** フィック スパック **1** からのアップグレード時に推奨されない表

<span id="page-34-0"></span>IBM Global Name Recognition 機能を使用した拡張名前ハッシュ法に使用される 以下の表は、推奨されなくなりました。

- LAS CONFIG
- LAS\_CULTURE\_CODES

これらの表は、製品スキーマをバージョン 8 フィックスパック 2 にアップグレー ドしても自動的には除去されません。しかし、これらの機能はもはや製品に使用さ れていないため、これらの表を手動で削除しても問題ありません。

**IBM Relationship Resolution** バージョン **4.1** からのアップグレード時に推奨され ない表

RELATION - 古い RELATION 表から新しい DISCLOSED\_RELATIONS 表にデー タをマイグレーションする場合は、製品 CD の <platform>¥Software¥sql¥etc¥common ディレクトリーにある適切な DISCLOSED\_RELATION\_MIGRATION.<database platform>.sql ファイルを実行す る必要があります。

- REL TYPE
- SEP LOG
- SEP\_CONFIG\_PRE42
- UMF\_EXCEPT\_PRE42

**IBM Relationship Resolution** バージョン **4.1** からのアップグレード時に推奨され ない列

- v DD\_TABLE 表の HAS\_ACCOUNT\_ID
- DD TABLE 表の HAS ENTITY
- SEP\_RELATIONS 表の DISCLOSED
- v UMF\_TABLE\_RELATION 表の REVERSE\_DELETE

アップグレード中に上書きまたは削除されるカスタマイズされたビュ ー

バージョン 9.0 では、製品のインストール済み環境をアップグレードすると、以下 のビューは上書きされます。

注**:** アップグレードする場合は、損失を防ぐために変更されたビューと表をバックア ップする必要があります。スキーマまたはビューに対して行われたカスタムの変更 を再適用するのは、お客様の責任になります。

**IBM InfoSphere Identity Insight** バージョン **9.0** へのアップグレード時に上書き または削除される、カスタマイズされたビュー**:**

BEST\_NAME\_CONFLICT

- COG\_CONFLICT\_PATHS
- COG\_ENTITY\_CONDATA
- COG\_ENTITY\_DATA
- COG\_RELATIONSHIP\_SUMMARY
- COG\_RESUME\_CONFLICTS

SOA\_COMPONENT\_CONFIG\_GROUPS

SOA\_ROLE\_ALRT\_HDR\_MULTI

VIS\_0DEGREE\_EXISTS

VIS\_CONFLICT\_LOG

VIS ENTITY CONDATA

VIS\_ER\_STATE\_DT

**IBM InfoSphere Identity Insight** バージョン **8.1** フィックスパック **3** からのア

ップグレード時に上書きまたは削除される、カスタマイズされたビュー**:**

COG\_CONFLICT\_PATHS

COG\_RESUME\_CONFLICTS

CONFLICT\_RPT

RESUME\_CONFLICTS

SOA\_CONFLICT\_RULE

SOA ER RESULT HEADER

SOA\_ROLE\_ALRT\_HDR\_ENT

SOA\_ROLE\_ALRT\_HDR\_MULTI

VIS\_CONFLICT\_DESC

VIS CONFLICT LOG

VIS\_ENTITY\_CONFLICTS

VIS\_ENTITY\_PROPERTIES

VIS\_INBOX\_ROLE\_ALERT

VIS\_INBOX\_ROLE\_ALERT\_ASGN

VIS\_INBOX\_ROLE\_ALERT\_CLSD

**IBM InfoSphere Identity Insight** バージョン **8.1** フィックスパック **2** からのア

ップグレード時に上書きまたは削除される、カスタマイズされたビュー**:** BEST\_ENTITY\_INFO

COG\_CONFLICT\_PATHS

COG\_INBOX\_ROLE\_ALERT

COG\_RELATED\_ENTITIES

COG\_RELATIONSHIP\_SUMMARY

COG\_RESUME\_CONFLICTS

COG\_ROLE\_ALERT\_DETAIL

COG\_RPT\_RE\_UNION

CONFLICT\_RPT

RESUME\_CONFLICTS

RPT\_RE\_UNION

RPT\_RESUME\_RELS1\_SUB

RPT\_RESUME\_RELS2\_SUB

SOA\_ALERT\_ENTITY\_LIST

SOA\_ENT\_NTWRK\_STATS

SOA\_ENTITY\_SUMMARIES

SOA\_RELATED\_ENTITIES

VIS\_GEM\_EVENT\_ALERT\_ASGN\_DET

VIS\_GEM\_EVENT\_ALERT\_DET

VIS\_GEM\_EVENT\_ALERT\_UNASGN\_DET

VIS INBOX GET RULE

VIS\_INBOX\_ROLE\_ALERT

VIS\_INBOX\_ROLE\_ALERT\_ASGN

VIS\_INBOX\_ROLE\_ALERT\_CLSD

VIS\_INBOX\_ROLE\_ALERT\_RAW

VIS\_INBOX\_ROLE\_ALERT\_RAW\_ASGN

VIS\_INBOX\_ROLE\_ALERT\_RAW\_CLSD

VIS\_MAA\_ASGN\_DET

VIS\_MAA\_UNASGN\_DET

VIS\_RA\_UNASGN\_SUM

VIS RELATEDENTITIES

VIS\_RELATIONSHIP\_SUMMARY

**IBM InfoSphere Identity Insight** バージョン **8.1** フィックスパック **1** からのア

ップグレード時に上書きまたは削除される、カスタマイズされたビュー

BEST\_ENTITY\_INFO

COG\_DISCLOSURES\_NAMES

COG\_ENTITY\_DISCLOSURES

COG\_INBOX\_ROLE\_ALERT

COG\_ROLE\_ALERT\_DETAIL

COG\_RELATED\_ENTITIES

COG\_RPT\_RE\_UNION

CONFLICT\_RPT

RPT\_RESUME\_RELS1\_SUB

RPT\_RESUME\_RELS2\_SUB

RPT\_RE\_UNION

SOA\_ENTITY\_SUMMARIES

VIS\_DISTINCT\_COUNTS

VIS\_ENTITY\_PROPERTIES

注**:** 製品インストーラーはバージョン 8.0 以前からのアップグレードをサポートし ていません。以下の情報は参照用にのみ提供されています。

**IBM InfoSphere Identity Insight** バージョン **8.0**、**IBM InfoSphere Identity Insight** バージョン **8.0** フィックスパック **1**、および **IBM InfoSphere Identity Insight** バージョン **8.0** フィックスパック **2** からのアップグレード時に上書きまた は削除される、カスタマイズされたビュー**:**

BEST\_NUMBER\_ALL

VIS\_RELATIONSHIP\_SUMMARY

RESUME\_CONFLICTS

VIS\_GEM\_EVENT\_ALERT\_UNASGN\_DET

VIS\_GEM\_EVENT\_ALERT\_ASGN\_DET

VIS\_GEM\_EVENT\_ALERT\_DET

RPT\_CONFLICT\_ENTITIES

RPT\_RESUME\_RELS1\_SUB

RPT\_RESUME\_RELS2\_SUB

SOA\_ENT\_NTWRK\_STATS

SOA\_ADDR\_MATCHED\_DURING\_ER

**IBM Relationship Resolution** バージョン **8.0** フィックスパック **1**、および **IBM Relationship Resolution** バージョン **8.0** フィックスパック **2** からのアップグレー ド時に上書きまたは削除される、カスタマイズされたビュー**:**

SOA\_IDENTITIES\_AT\_ALERT\_TIME

SOA\_NAMES\_MATCHED\_DURING\_ER

SOA\_ADDR\_MATCHED\_DURING\_ER

SOA\_NBR\_MATCHED\_DURING\_ER

SOA\_EMAILS\_MATCHED\_DURING\_ER

SOA\_ATTR\_MATCHED\_DURING\_ER

SOA\_NAME SOA\_ADDRESS

SOA\_NUMBER

SOA\_CHARACTERISTIC

SOA\_EMAIL

SOA\_IDENTITIES

SOA\_ER\_RESULT\_HEADER

SOA\_BEST\_NAME

SOA\_BEST\_ADDRESS

SOA\_BEST\_NUMBER

SOA\_BEST\_EMAIL

VIS\_INBOX\_GET\_RULE

VIS\_INBOX\_ROLE\_ALERT\_RAW

VIS\_INBOX\_ROLE\_ALERT\_RAW\_ASGN VIS\_INBOX\_ROLE\_ALERT\_RAW\_CLSD VIS\_INBOX\_ROLE\_ALERT VIS\_INBOX\_ROLE\_ALERT\_ASGN VIS\_INBOX\_ROLE\_ALERT\_CLSD

VIS\_RA\_UNASGN\_SUM

VIS\_ENTITY\_DISCLOSURES

**IBM Relationship Resolution** バージョン **8.0**、**IBM Relationship Resolution** バ ージョン **8.0** フィックスパック **1**、および **IBM Relationship Resolution** バージ ョン **8.0** フィックスパック **2** からのアップグレード時に上書きまたは削除される、 カスタマイズされたビュー**:**

VIS\_INBOX\_GET\_RULE

VIS\_INBOX\_ROLE\_ALERT\_RAW

VIS\_INBOX\_ROLE\_ALERT\_RAW\_ASGN

VIS INBOX ROLE ALERT RAW CLSD

VIS\_INBOX\_ROLE\_ALERT

VIS\_INBOX\_ROLE\_ALERT\_ASGN

VIS\_INBOX\_ROLE\_ALERT\_CLSD

VIS\_RA\_UNASGN\_SUM

**IBM Relationship Resolution** バージョン **4.2**、**IBM Relationship Resolution** バ ージョン **4.1**、**IBM Relationship Resolution** バージョン **4.1** フィックスパック **1**、および **IBM Relationship Resolution** バージョン **4.1** フィックスパック **2** か らのアップグレード時に上書きまたは削除される、カスタマイズされたビュー**:**

以下のビューのいずれかが変更されている場合は、IBM Relationship Resolution バージョン 4.1、IBM Relationship Resolution バージョン 4.2、IBM Relationship Resolution バージョン 4.1 フィックスパック 1、 または IBM Relationship Resolution バージョン 4.1 フィックスパック 2 からアップグレードした後に、再び変更を行う必要があります。

- v VIS\_MAA\_UNASGN\_SUM
- VIS\_SEARCH\_SUMMARY\_RPT
- VIS\_SEARCH\_HISTORY\_RPT
- v VIS\_GEM\_EVENT\_ALERT\_UNASGN\_SUM

**IBM Relationship Resolution** バージョン **4.2**、**IBM Relationship Resolution** バ ージョン **4.1**、および **IBM Relationship Resolution** バージョン **4.1** フィックス パック **1** からのアップグレード時に上書きまたは削除される、カスタマイズされた ビュー**:**

以下のビューのいずれかが変更されている場合は、IBM Relationship Resolution バージョン 4.1、IBM Relationship Resolution バージョン 4.2、または IBM Relationship Resolution バージョン 4.1 フィックスパッ ク 1 からアップグレードした後に、再び変更を行う必要があります。

• VIS CONFLICT DETAIL

- VIS\_ENTITY\_CONDATA
- VIS\_DISTINCT\_COUNTS
- SEARCH\_RESULT\_DETAIL
- VIS\_ENTITY\_DATA
- VIS\_ENTITY\_EMAIL\_ADDR
- BEST\_EMAIL\_BY\_IDENTITY
- VIS\_GEM\_EVENT
- VIS\_GEM\_EVENT\_SUMMARY
- VIS\_ENTITY\_ATTRIBUTE
- BEST ATTRIBUTE
- BEST\_ENTITY\_INFO
- VIS\_ENTITY\_DATA
- VIS\_ASGN\_CONFLICT\_MM\_RULE
- BEST ATTRIBUTE ALL
- v BEST\_ATTRIBUTE\_ALL\_BY\_IDENTITY
- v BEST\_ATTRIBUTE\_BY\_IDENTITY

**IBM Relationship Resolution** バージョン **4.2** および **IBM Relationship Resolution** バージョン **4.1** からのアップグレード時に上書きされる、カスタマイズ されたビュー**:**

以下のビューのいずれかが変更されている場合は、IBM Relationship Resolution バージョン 4.1 または IBM Relationship Resolution バージョ ン 4.2 からアップグレードした後に、再び変更を行う必要があります。

- CONFLICT\_RPT
- BEST\_ATTRIBUTE
- SEARCH RESULT DETAIL
- BEST\_ENTITY\_INFO

**IBM Relationship Resolution** バージョン **4.1** からのアップグレード時に上書きま たは削除される、カスタマイズされたビュー**:**

以下のビューはサポートされておらず、IBM Relationship Resolution バー ジョン 4.1 からのアップグレード時に削除されます。

- RESUME ATTRIBUTES
- RESUME\_NUMBERS

以下のビューのいずれかが変更されている場合は、IBM Relationship Resolution バージョン 4.1 からアップグレードした後に、再び変更を行う 必要があります。

- CONFLICT\_RPT
- CONFLICT\_DISP
- RESUME CONFLICTS
- BEST\_NAME
- BEST ADDRESS
- SEARCH DISP
- QUALITY\_SUMMARY
- VIS RELATEDENTITIES
- VIS\_MAA\_UNASGN\_SUM
- v VIS\_MAA\_ASGN\_DET
- v VIS\_MAA\_UNASGN\_DET
- VIS\_ENTITY\_DISCLOSURES
- VIS ENTITY CONFLICTS
- SEARCH\_RESULT\_DETAIL
- VIS CONFLICT MM RULE
- v SEARCH\_RESULT\_RPT

以下の非推奨ビューのいずれかが変更されている場合は、IBM Relationship Resolution バージョン 4.1 からのアップグレード後、新規ビューにアップ グレードした後に再び変更を行う必要があります。

- v ENTITY1\_DATA は VIS\_CONFLICT\_DETAIL に置き換えられます。
- v ENTITY2\_DATA は VIS\_CONFLICT\_DETAIL に置き換えられます。

**IBM Relationship Resolution** バージョン **4.2**、**IBM Relationship Resolution** バ ージョン **4.1**、**IBM Relationship Resolution** バージョン **4.1** フィックスパック **1**、および **IBM Relationship Resolution** バージョン **4.1** フィックスパック **2** か らのアップグレード時に上書きまたは削除される、カスタマイズされたビュー**:**

> 以下のビューのいずれかが変更されている場合は、IBM Relationship Resolution バージョン 4.1、IBM Relationship Resolution バージョン 4.2、IBM Relationship Resolution バージョン 4.1 フィックスパック 1、 または IBM Relationship Resolution バージョン 4.1 フィックスパック 2 からアップグレードした後に、再び変更を行う必要があります。

- VIS\_MAA\_UNASGN\_SUM
- VIS\_SEARCH\_SUMMARY\_RPT
- VIS\_SEARCH\_HISTORY\_RPT
- v VIS\_GEM\_EVENT\_ALERT\_UNASGN\_SUM

**IBM Relationship Resolution** バージョン **4.2**、**IBM Relationship Resolution** バ ージョン **4.1**、および **IBM Relationship Resolution** バージョン **4.1** フィックス パック **1** からのアップグレード時に上書きまたは削除される、カスタマイズされた ビュー**:**

以下のビューのいずれかが変更されている場合は、IBM Relationship Resolution バージョン 4.1、IBM Relationship Resolution バージョン 4.2、または IBM Relationship Resolution バージョン 4.1 フィックスパッ ク 1 からアップグレードした後に、再び変更を行う必要があります。

- VIS CONFLICT DETAIL
- VIS\_ENTITY\_CONDATA
- VIS\_DISTINCT\_COUNTS
- SEARCH\_RESULT\_DETAIL
- VIS\_ENTITY\_DATA
- VIS\_ENTITY\_EMAIL\_ADDR
- BEST\_EMAIL\_BY\_IDENTITY
- VIS\_GEM\_EVENT
- VIS\_GEM\_EVENT\_SUMMARY
- VIS\_ENTITY\_ATTRIBUTE
- BEST\_ATTRIBUTE
- v BEST\_ENTITY\_INFO
- VIS ENTITY DATA
- VIS\_ASGN\_CONFLICT\_MM\_RULE
- BEST ATTRIBUTE ALL
- v BEST\_ATTRIBUTE\_ALL\_BY\_IDENTITY
- BEST\_ATTRIBUTE\_BY\_IDENTITY

**IBM Relationship Resolution** バージョン **4.2** および **IBM Relationship Resolution** バージョン **4.1** からのアップグレード時に上書きされる、カスタマイズ されたビュー**:**

以下のビューのいずれかが変更されている場合は、IBM Relationship Resolution バージョン 4.1 または IBM Relationship Resolution バージョ ン 4.2 からアップグレードした後に、再び変更を行う必要があります。

- CONFLICT RPT
- BEST\_ATTRIBUTE
- v SEARCH\_RESULT\_DETAIL
- v BEST\_ENTITY\_INFO

**IBM Relationship Resolution** バージョン **4.1** からのアップグレード時に上書きま たは削除される、カスタマイズされたビュー**:**

以下のビューはサポートされておらず、IBM Relationship Resolution バー ジョン 4.1 からのアップグレード時に削除されます。

- RESUME\_ATTRIBUTES
- RESUME\_NUMBERS

以下のビューのいずれかが変更されている場合は、IBM Relationship Resolution バージョン 4.1 からアップグレードした後に、再び変更を行う 必要があります。

- CONFLICT\_RPT
- CONFLICT\_DISP
- RESUME\_CONFLICTS
- BEST\_NAME
- v BEST\_ADDRESS
- SEARCH\_DISP
- QUALITY SUMMARY
- VIS\_RELATEDENTITIES
- v VIS\_MAA\_UNASGN\_SUM
- <span id="page-42-0"></span>v VIS\_MAA\_ASGN\_DET
- v VIS\_MAA\_UNASGN\_DET
- VIS ENTITY DISCLOSURES
- VIS\_ENTITY\_CONFLICTS
- SEARCH RESULT DETAIL
- VIS\_CONFLICT\_MM\_RULE
- v SEARCH\_RESULT\_RPT

以下の非推奨ビューのいずれかが変更されている場合は、IBM Relationship Resolution バージョン 4.1 からのアップグレード後、新規ビューにアップ グレードした後に再び変更を行う必要があります。

- v ENTITY1\_DATA は VIS\_CONFLICT\_DETAIL に置き換えられます。
- v ENTITY2\_DATA は VIS\_CONFLICT\_DETAIL に置き換えられます。

### アップグレード中に移動されるファイル

バージョン 9.0 では、製品のインストール済み環境をアップグレードすると、以下 のファイルは移動されます。

注**:** カスタマイズを実行した後で再作成が必要になった場合に備えて、特定のディレ クトリーは保持されます。

**WebSphere** が組み込み **WebSphere Application Server** から **WebSphere Liberty** にマイグレーションされた場合**:**

> 古い構成は ewas.81 ディレクトリーに保持されます。新規構成は wlp ディ レクトリーで実行されます。

個々の環境で拡張機能を活用して Liberty を構成できます。

Liberty には、WebSphere エレメントの簡素化された構成があるため、構 成ユーティリティー・ツールは削除されます。

- スクリプトの開始と停止
	- startEAS スクリプトと stopEAS スクリプトは、bin ディレクトリー内にあ る startIIServer と stopIIServer で置き換えられました。
- **srd-home** ディレクトリーの名前は **ibm-home** に変更されました
	- アップグレード前の srd-home のスナップショットは、srd-home.81 ディレ クトリーに保持されます。

## インストール・プログラムの開始

製品インストール・プログラムを開始するには、以下の手順を実行する必要があり ます。

#### 始める前に

#### **Microsoft Windows** の場合**:**

製品インストール・ファイルをローカル・ドライブにコピーする必要があり ます。製品インストール・プログラムは、ネットワーク・ドライブからは実 行されません。

**AIX** および **Linux** の場合**:**

GUI モードで実行しているインストーラー内でライセンス印刷機能を有効

にするには、クライアント・マシン上で実行している X Window サブシス テムにプリンターを定義する必要があります。

コマンド行モードで実行しているインストーラー内でライセンス印刷機能を 有効にするには、インストール先のマシンにデフォルトの印刷キューとプリ ンターをセットアップする必要があります。

### 手順

- 1. IBM InfoSphere Identity Insight の製品ソフトウェア .tar ファイルを入手し ます。
- 2. .tar ファイルをターゲット・インストール・マシンのローカル・ドライブ上の 一時ディレクトリーに unzip します。

注**:** 製品インストール・ファイルをローカル・ドライブにコピーします。製品イ ンストール・プログラムは、ネットワーク・ドライブからは実行されません。 .tar ファイルは、必ず、ディレクトリー構造を何も変更せずに unzip してく ださい。

製品インストール・ファイルを別の場所にコピーする場合は、必ず、インストー ル・ファイルの親ディレクトリー構造 ¥Disk1¥InstData¥VM が維持されるように してください。

- 3. ¥Disk1¥InstData¥VM ディレクトリーに移動し、インストーラー・プログラムを 実行します。
	- v インストーラーを GUI モードで実行するには、インストーラー・プログラ ムをダブルクリックするか実行します。

注**:** Microsoft Windows システムで、実行可能ファイルを右クリックして 「管理者として実行」を選択して、インストールを実行します。UNIX シス テムでは、インストールは root ユーザー ID として実行しないことを強く お勧めします。

v インストーラーをコマンド行モードで実行するには、コマンド行から、イン ストーラー・プログラムを実行するときに -i console を付加します。 例: prompt> ISII 900 aix ppc.bin -i console

注**:** 製品インストール・ファイルをローカル・ドライブにコピーします。製 品インストール・プログラムは、ネットワーク・ドライブからは実行されま せん。.tar ファイルは、必ず、ディレクトリー構造を何も変更せずに unzip してください。

製品インストール・ファイルを別の場所にコピーする場合は、必ず、インス トール・ファイルの親ディレクトリー構造 ¥Disk1¥InstData¥VM¥ が維持され るようにしてください。

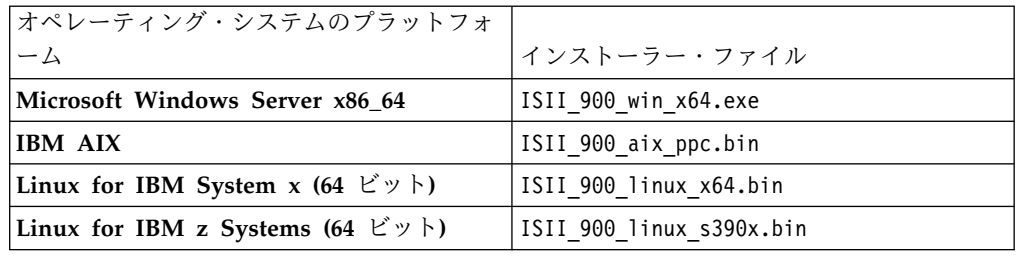

<span id="page-44-0"></span>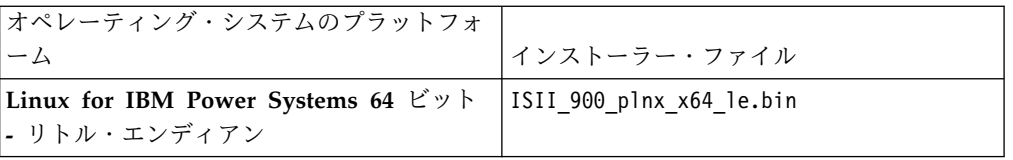

4. インストール・プログラム・ウィザードまたはコマンド行の指示に従います。

## 製品アップグレードの実行

製品をアップグレードするには、以下のインストール・プログラムのパネルに入力 します。

### 始める前に

Microsoft Windows の場合: 以前にパイプライン実行可能ファイルをサービスとし てインストールしてある場合は、アップグレードを実行する前に、パイプライン・ サービスを手動で停止して登録取り消しをしておく必要があります。

#### このタスクについて

インストール済み環境をアップグレードすると、インストール・プログラムは以前 にインストールされた製品機能 (ある場合) を検出して、アップグレードします。ま た、以前に入力された構成値を事前入力します。

#### 手順

- 1. スプラッシュ画面パネルで、製品のインストールに使用する言語を選択しま す。
- 2. 「導入 **(Introduction)**」パネルで、画面を確認します。
- 3. 「ご使用条件 **-** インストール環境 **(Licence Agreement - Installation Environment)**」パネルで、このインストールを実稼働環境で使用するのか非実 稼働環境で使用するのかを選択します。
- 4. 「ご使用条件 **-** ソフトウェアご使用条件 **(License Agreement - Software License Agreement)**」パネルで、ご使用条件を確認し、「使用条件の条項に同 意します **(I accept the terms in the license agreement)**」を選択して続行し ます。
- 5. 「宛先 **-** インストール・フォルダーの選択 **(Destination - Choose Install Folder)**」パネルで、サポートされる IBM Identity Insight のアップグレード 可能バージョンがインストールされているディレクトリー (完全修飾パス) を 入力するか参照します。インストール・ディレクトリーを参照する場合は、 「参照 **(Browse)**」ボタンをクリックしてから、インストール・ディレクトリ ーの 1 レベル上のディレクトリーを参照する必要があります (必要であれば新 規ディレクトリーを作成します)。次に、インストール・ディレクトリーを選択 して、「開く **(Open)**」ボタンをクリックします。
- 6. 「データベース構成 **-** データベース情報 **(Database Configuration - Database Information)**」パネルで、インストールされるデータベース・タイ プの構成情報を確認して、パスワードを入力します。
- <span id="page-45-0"></span>7. 「データベース構成 **-** データベースへの取り込み **(Database Configuration - Database Population)**」パネルで、画面を確認し、データベース・スキーマを 生成および更新するためのオプションを選択します。
- 8. 「**WebSphere** 構成 **- WebSphere** 情報 **(WebSphere Configuration - WebSphere Information)**」パネルで、WebSphere アップグレードの構成情報 を確認します。
- 9. 「**WebSphere** 構成 **- Identity Insight** セキュリティー **(WebSphere Configuration - Identity Insight Security)**」パネルで、Identity Insight Web アプリケーションへのアクセス時に使用するアドミニストレーターのユーザー 名とパスワードを入力します。
- 10. 「**WebSphere** 構成 **-** パイプライン入力トランスポート **(WebSphere Configuration - Pipeline Input Transports)**」パネルで、パイプラインと Web サービスの間の通信に使用するポート番号を確認します。
- 11. 「プリインストール要約 **(Pre-Installation Summary)**」パネルで要約を確認し (変更が必要な場合は「前へ **(Previous)**」ボタンをクリックします)、次に、 「インストール **(Install)**」ボタンをクリックして、製品のインストールを開始 します。

## **IBM InfoSphere Identity Insight** アップグレード・パネルのワーク シート

このワークシートには、アップグレード・パネルのすべての設定が含まれていま す。このワークシートを使って実際の設定値を記録してください。

### 「データベース情報 **(Database information)**」

表 *20.* 「データベース構成 *(Database configuration)*」 *-* 「データベース情報 *(database information)*」

| 設定                       | 説明                   | 実際の設定値 |
|--------------------------|----------------------|--------|
| 「データベース・サーバーの            | エンティティー・データベー        |        |
| ホスト名 (Database server    | スをホストするサーバーの完        |        |
| hostname) <i> </i>       | 全修飾ホスト名または IP ア      |        |
|                          | ドレス。                 |        |
| 「データベース名 (Database       | エンティティー・データベー        |        |
| name)」(IBM DB2 UDB)      | スの名前。                |        |
| 「データベース SID/サービ          | エンティティー・データベー        |        |
| ス名 (Database SID/Service | $\lambda$ Oracle ID. |        |
| Name)」(Oracle データベー      |                      |        |
| スのみ)                     |                      |        |
| 「データベース・スキーマ             | DB2 データベース・スキー       |        |
| (Database schema)] (IBM  | マの名前。                |        |
| DB2 データベースのみ)            |                      |        |

| 設定                             | 説明                                                                                                    | 実際の設定値 |
|--------------------------------|----------------------------------------------------------------------------------------------------|--------|
| 「ユーザー名 (User name)」            | このデータベースのアドミニ<br>ストレーター・ユーザー名。<br>有効なユーザー名を指定する<br>必要があります。<br>注: Oracle トラステッド/ク<br>ライアント認証を使用する場<br>合は、ユーザー名を入力する<br>ときに OPS\$ プレフィックス<br>が必要です。例:<br>OPS\$johndoe。 |        |
| 「パスワード (Password)」             | このデータベース用に提供さ<br>れたユーザー名のアドミニス<br>トレーター・データベース・<br>パスワード                                                                                                    |        |
| 「データベース・ポート<br>(Database port) | TCP/IP データベース・ポー<br>ト番号。                                                                                                    |        |

表 *20.* 「データベース構成 *(Database configuration)*」 *-* 「データベース情報 *(database information)*」 *(*続き*)*

## 「データベースへの取り込み **(Database population)**」

表 *21.* 「データベース構成 *(Database configuration)*」 *-* 「データベースへの取り込み *(database population)*」

| 設定                    | 説明                       | 実際の設定値 |
|-----------------------|--------------------------|--------|
| 「表を自動作成する (Create     | データベース・スキーマとイ  (デフォルト設定) |        |
| tables automatically) | ンストール済み環境に必要な            |        |
|                       | 表を作成するために必要な             |        |
|                       | SQL を生成し、実行しま            |        |
|                       | す。                       |        |

| 設定                                                     | 説明                                                                                                    | 実際の設定値 |
|--------------------------------------------------------|----------------------------------------------------------------------------------------------------|--------|
| 「SQL のみを生成する<br>(Generate SQL only)                    | インストール済み環境に必要<br>な表を作成して値を取り込む<br>ために必要な SQL を生成<br>し、<br><installation directory="">/<br/>sql/ ディレクトリー内の<br/>.sql ファイルに書き込みま<br/>す。</installation>                                                                                                    |        |
|                                                        | Microsoft Windows の場合:<br>ISQL ユーティリティーは、<br>大きなスクリプトを処理でき<br>ないため、サポートされてい<br>ません。ISQL ユーティリテ<br>ィーを使用すると、「続行す<br>るためのメモリーが不足して<br>います (Insufficient memory<br>to continue)」というエラ<br>ー・メッセージで失敗しま<br>す。この問題は、インストー<br>ラーに SQL スクリプトの生<br>成と実行を任せると完全に回<br>避されます。 |        |
| 「データベースへの取り込み<br>をスキップする (Skip<br>database population) |                                                                                                    |        |

表 *21.* 「データベース構成 *(Database configuration)*」 *-* 「データベースへの取り込み *(database population)*」 *(*続き*)*

## **Identity Insight** ユーザー情報 **(Identity Insight User Information)**

表 *22.* 「*WebSphere* 構成 *(WebSphere configuration)*」 *-* 「*Identity Insight* 情報 *(Identity Insight Information)*」

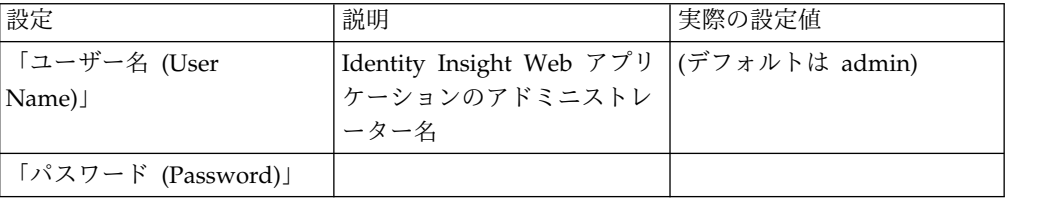

## <span id="page-48-0"></span>第 **5** 章 インストールの確認

以下に、インストールが正常に完了したか確認するために実行できる一連の作業を 示します。

このタスクについて

実行する具体的な作業は、インストールした製品コンポーネントに一致する必要が あります。

### 手順

- 1. <product installation directory>/installer/logs にあるインストール・ログ を確認します。
- 2. WebSphere Liberty サーバーの始動。
- 3. パイプラインの開始。
- 4. 構成コンソールへのログイン。

## **WebSphere Liberty** サーバーの始動

Analyst ツールキット・アプリケーションにアクセスするには、最初に bin/startIIServer バッチ・コマンドを実行して、アプリケーション・サーバーを 始動する必要があります。

## バッチ・コマンドを使用した **WebSphere Liberty** サーバーの始 つきのう しょうしょう しんしょう しんしゃく しゅうしょく しゅうしょく

組み込み WebSphere Liberty サーバーを始動するには、以下の手順を実行しま す。

### 手順

- 1. 製品インストールの bin ディレクトリーに移動します。
- 2. バッチ・コマンド・ファイルを実行します。
	- v Windows オペレーティング・システムの場合は、startIIServer.bat を実 行します。
	- v Windows 以外のオペレーティング・システムの場合は、startIIServer を 実行します。

## バッチ・コマンドを使用した **WebSphere Liberty** サーバーの停 止

WebSphere Liberty サーバーを停止するには、以下の手順を実行します。

#### 手順

1. 製品インストールの bin ディレクトリーに移動します。

2. バッチ・コマンド・ファイルを実行します。

- v Windows オペレーティング・システムの場合は、stopIIServer.bat を実行 します。
- v Windows 以外のオペレーティング・システムの場合は、stopIIServer を実 行します。

## <span id="page-49-0"></span>パイプラインの開始

パイプラインでデータを受け取って処理するには、前もってパイプラインを開始し ておく必要があります。データ・スループットを高めたり、さまざまなタイプのソ ース・データを処理したりするために、複数のパイプラインを実行するのが一般的 です。以下の手順を使用して、パイプラインを開始するか、ダウンしているパイプ ラインを再始動します。

### 始める前に

- v パイプラインをホストするパイプライン・ノードに、パイプライン実行可能ファ イルがインストールされている必要があります。
- v 開始するパイプラインに使用するパイプライン構成ファイルが、少なくとも 1 つ構成されている必要があります。使用するパイプライン構成ファイルをパイプ ライン開始コマンドの一部として指定できます。パイプライン・コマンドの一部 として構成ファイルの名前を指定しない場合は、パイプライン構成ファイルがパ イプライン・ノード上に置かれている必要があり、そのファイルは、実行可能フ ァイル (パイプライン名が指定されている) の名前に一致する必要があります。 例えば、pipeline.ini です。
- v データベース環境変数が設定されている必要があります。環境変数の設定を参照 してください。
- v スクリプトを使用してパイプラインを開始する場合は、必ず、開始するパイプラ インと同じディレクトリーにスクリプトを配置してください。
- v *DEFAULT\_CONCURRENCY* システム・パラメーターが 1 より大きい値に設定 されている場合、またはパイプライン・ノードのパイプライン構成ファイルに *concurrency* パラメーターを構成してある場合は、単一のパイプライン開始コマ ンドを使用して複数の並列パイプライン処理スレッドを開始することができま す。

このタスクについて

パイプラインを開始するには、3 つのステップがあります。

#### 手順

1. 各パイプラインは、そのパイプライン・ノードに対してユニーク名を持っている 必要があります。このため、開始するパイプラインと同じ名前で稼働しているパ イプラインが他に存在しないようにしてください。(デフォルトのパイプライン 名は pipeline です。) これを確認するには、コマンド・プロンプトで、次のコ マンドを入力します。 pipeline -n *pipelinename* -l

ここで、*pipelinename* は新規パイプラインを開始するために使用する名前で す。この名前が、構成コンソールに登録されているこのパイプラインの名前に一 致することを確認してください。

<span id="page-50-0"></span>2. コマンド・プロンプトで、次の形式で適切なパイプライン・コマンドのオプショ ンとパラメーターを指定して、1 つ以上のパイプラインを開始します。

pipeline *-option parameter*

- 3. コマンドが機能し、パイプラインが開始され、アクティブであることを確認しま す。
	- a. システムが Microsoft Windows プラットフォームで稼働しており、サービ ス・パイプライン・オプションを使用している場合は、パイプラインの状況 を Microsoft Windows サービスのコントロール・パネルで見ることができ ます。
	- b. システムが UNIX プラットフォームで稼働しており、デーモン・パイプラ イン・オプションを使用している場合は、次のコマンドを入力して、実行中 のプロセスを確認できます。

ps -fu *userid*

ここで、*userid* はパイプラインを開始しているユーザーの ID です。

c. または、コマンド・プロンプトで、次のコマンドを入力します。

pipeline -n *pipelinename* -l

ここで、*pipelinename* は、開始したばかりのパイプラインの名前です。 パイプ ラインがアクティブである場合、コマンド・プロンプトは Running を返しま す。

## 構成コンソールへのログイン

構成コンソールにログインすると、システムの構成設定を表示および変更すること ができます。

#### 始める前に

- v パイプラインは、構成コンソールの開始前に実行しておく必要があります。
- v 構成コンソールにアクセスできるようにするには、WebSphere Liberty サーバー が開始されている必要があります。

#### このタスクについて

ログインするには、インストール中に選択した **user ID** と **password** を使用する か、システム・アドミニストレーターによって指定された **user ID** と **password** を 使用します。

#### 手順

- 1. サポートされている Web ブラウザーで、http:// *<hostname\_or\_ip\_address>*:*<http\_port>*/console を参照します。
- 2. ログイン・ウィンドウで、ユーザー ID とパスワードを入力します。デフォル トでは、userid は **admin** です。
- 3. 「ログイン **(Login)**」をクリックします。

注**:** 構成コンソールで構成を変更した場合はたいてい、新しい構成が使用される ようにするには、稼働中のすべてのパイプラインをいったん停止して再始動する 必要があります。

# <span id="page-52-0"></span>第 **6** 章 製品のアンインストール

アンインストール・プログラムを実行して、製品を削除します。

## 始める前に

- 1. パイプラインを停止します。
- 2. WebSphere Application Server を停止します。

### このタスクについて

アンインストール機能は、インストール処理時に作成されたデータベース、スキー マ、および表を考慮しません。それらは手動でアンインストールする必要がありま す。

### 手順

1. 以下のように、アンインストール・プログラムを実行します。

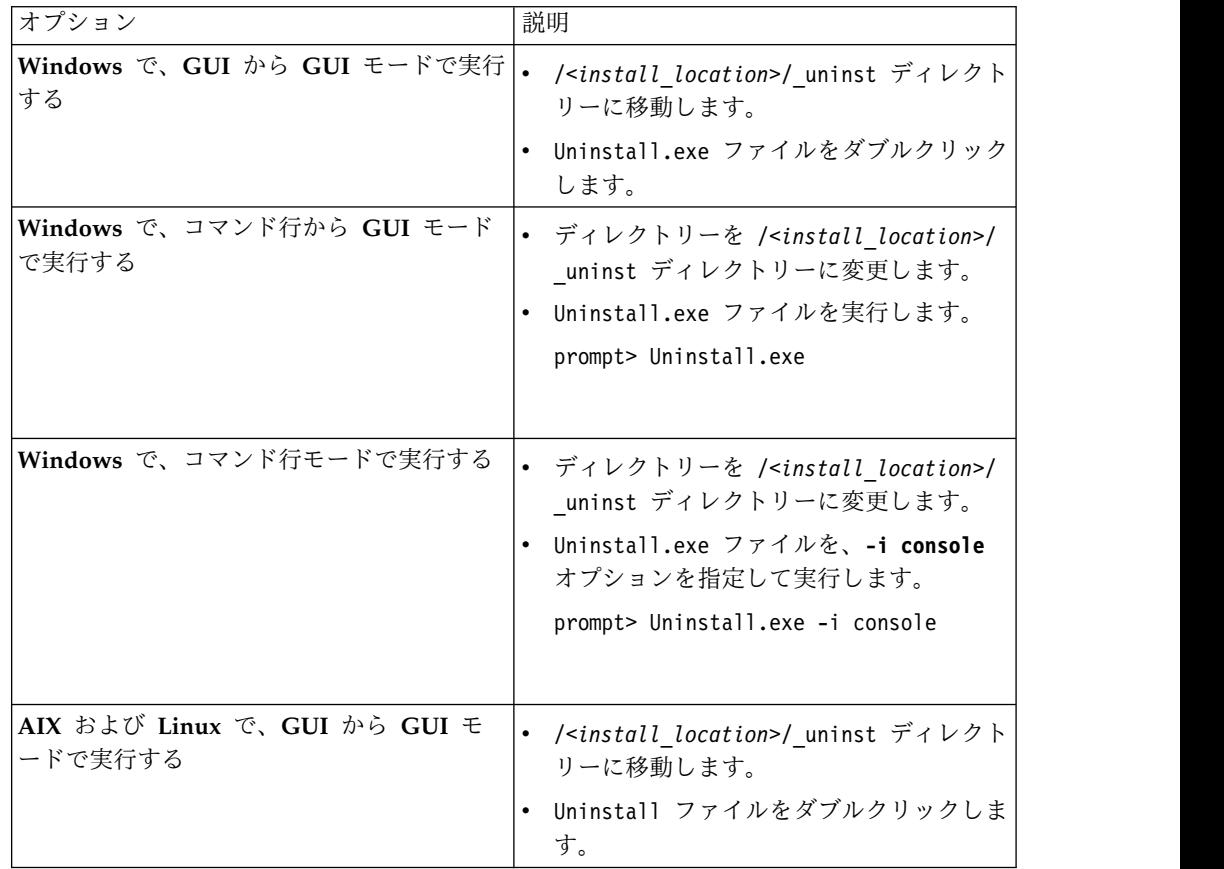

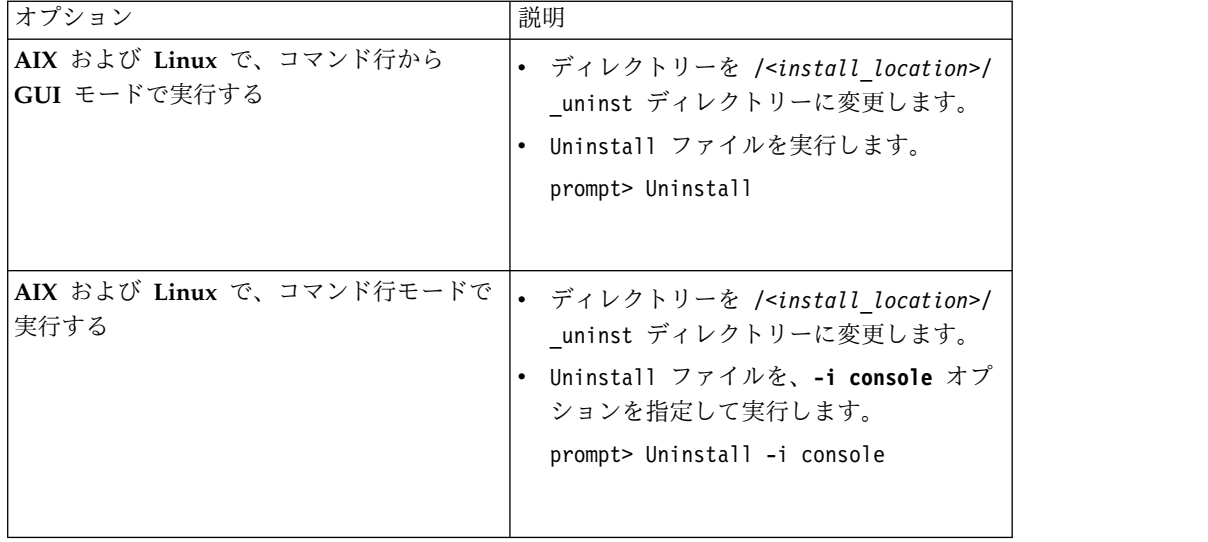

2. 画面上の指示に従います。

## <span id="page-54-0"></span>特記事項

本書は米国 IBM が提供する製品およびサービスについて作成したものです。 IBM InfoSphere Identity Insight  $\ddot{\wedge} - \ddot{\vee} = \vee$  9.0.

本書に記載の製品、サービス、または機能が日本においては提供されていない場合 があります。日本で利用可能な製品、サービス、および機能については、日本 IBM の営業担当員にお尋ねください。本書で IBM 製品、プログラム、またはサービス に言及していても、その IBM 製品、プログラム、またはサービスのみが使用可能 であることを意味するものではありません。これらに代えて、IBM の知的所有権を 侵害することのない、機能的に同等の製品、プログラム、またはサービスを使用す ることができます。ただし、IBM 以外の製品とプログラムの操作またはサービスの 評価および検証は、お客様の責任で行っていただきます。

IBM は、本書に記載されている内容に関して特許権 (特許出願中のものを含む) を 保有している場合があります。本書の提供は、お客様にこれらの特許権について実 施権を許諾することを意味するものではありません。実施権についてのお問い合わ せは、書面にて下記宛先にお送りください。

〒103-8510 東京都中央区日本橋箱崎町19番21号 日本アイ・ビー・エム株式会社 法務・知的財産 知的財産権ライセンス渉外

以下の保証は、国または地域の法律に沿わない場合は、適用されません。IBM およ びその直接または間接の子会社は、本書を特定物として現存するままの状態で提供 し、商品性の保証、特定目的適合性の保証および法律上の瑕疵担保責任を含むすべ ての明示もしくは黙示の保証責任を負わないものとします。国または地域によって は、法律の強行規定により、保証責任の制限が禁じられる場合、強行規定の制限を 受けるものとします。

この情報には、技術的に不適切な記述や誤植を含む場合があります。本書は定期的 に見直され、必要な変更は本書の次版に組み込まれます。 IBM は予告なしに、随 時、この文書に記載されている製品またはプログラムに対して、改良または変更を 行うことがあります。

本書において IBM 以外の Web サイトに言及している場合がありますが、便宜の ため記載しただけであり、決してそれらの Web サイトを推奨するものではありま せん。それらの Web サイトにある資料は、この IBM 製品の資料の一部ではあり ません。それらの Web サイトは、お客様の責任でご使用ください。

IBM は、お客様が提供するいかなる情報も、お客様に対してなんら義務も負うこと のない、自ら適切と信ずる方法で、使用もしくは配布することができるものとしま す。

本プログラムのライセンス保持者で、(i) 独自に作成したプログラムとその他のプロ グラム (本プログラムを含む) との間での情報交換、および (ii) 交換された情報の 相互利用を可能にすることを目的として、本プログラムに関する情報を必要とする 方は、下記に連絡してください。

IBM Corporation J46A/G4 555 Bailey Avenue San Jose, CA 95141-1003 U.S.A.

本プログラムに関する上記の情報は、適切な使用条件の下で使用することができま すが、有償の場合もあります。

本書で説明されているライセンス・プログラムまたはその他のライセンス資料は、 IBM 所定のプログラム契約の契約条項、IBM プログラムのご使用条件、またはそれ と同等の条項に基づいて、IBM より提供されます。

この文書に含まれるいかなるパフォーマンス・データも、管理環境下で決定された ものです。そのため、他の操作環境で得られた結果は、異なる可能性があります。 一部の測定が、開発レベルのシステムで行われた可能性がありますが、その測定値 が、一般に利用可能なシステムのものと同じである保証はありません。さらに、一 部の測定値が、推定値である可能性があります。実際の結果は、異なる可能性があ ります。お客様は、お客様の特定の環境に適したデータを確かめる必要がありま す。

IBM 以外の製品に関する情報は、その製品の供給者、出版物、もしくはその他の公 に利用可能なソースから入手したものです。 IBM は、それらの製品のテストは行 っておりません。したがって、他社製品に関する実行性、互換性、またはその他の 要求については確証できません。IBM 以外の製品の性能に関する質問は、それらの 製品の供給者にお願いします。

IBM の将来の方向または意向に関する記述については、予告なしに変更または撤回 される場合があり、単に目標を示しているものです。本書はプランニング目的とし てのみ記述されています。記述内容は製品が使用可能になる前に変更になる場合が あります。

本書には、日常の業務処理で用いられるデータや報告書の例が含まれています。よ り具体性を与えるために、それらの例には、個人、企業、ブランド、あるいは製品 などの名前が含まれている場合があります。これらの名称はすべて架空のものであ り、名称や住所が類似する企業が実在しているとしても、それは偶然にすぎませ ん。

#### 著作権使用許諾:

本書には、様々なオペレーティング・プラットフォームでのプログラミング手法を 例示するサンプル・アプリケーション・プログラムがソース言語で掲載されていま す。お客様は、サンプル・プログラムが書かれているオペレーティング・プラット フォームのアプリケーション・プログラミング・インターフェースに準拠したアプ リケーション・プログラムの開発、使用、販売、配布を目的として、いかなる形式 においても、IBM に対価を支払うことなくこれを複製し、改変し、配布することが できます。このサンプル・プログラムは、あらゆる条件下における完全なテストを 経ていません。従って IBM は、これらのサンプル・プログラムについて信頼性、 利便性もしくは機能性があることをほのめかしたり、保証することはできません。

© Copyright IBM Corp. 2003, 2016. All rights reserved.

この情報をソフトコピーでご覧になっている場合は、写真やカラーの図表は表示さ れない場合があります。

#### 商標

本書では、IBM の商標および IBM 以外の商標の一部につき、それぞれが最初に出 現する個所でマークを付けています。

IBM、IBM ロゴおよび ibm.com は、世界の多くの国で登録された International Business Machines Corporation の商標です。他の製品名およびサービス名等は、 それぞれ IBM または各社の商標である場合があります。現時点での IBM の商標リ ストについては、http://www.ibm.com/legal/copytrade.shtml をご覧ください。

Adobe、Adobe ロゴ、PostScript、PostScript ロゴは、Adobe Systems Incorporated の米国およびその他の国における登録商標または商標です。

インテル、Intel ロゴ、Intel Inside、Intel Inside ロゴ、Intel Centrino、Intel Centrino ロゴ、Celeron、Intel Xeon、Intel SpeedStep、Itanium、および Pentium は、Intel Corporation または子会社の米国およびその他の国における商標または登 録商標です。

Linux は、Linus Torvalds の米国およびその他の国における商標です。

Microsoft、Windows、Windows NT および Windows ロゴは、Microsoft Corporation の米国およびその他の国における商標です。

UNIX は The Open Group の米国およびその他の国における登録商標です。

Java およびすべての Java 関連の商標は、Oracle の米国およびその他の国における 商標です。

## <span id="page-58-0"></span>索引

日本語, 数字, 英字, 特殊文字の 順に配列されています。なお, 濁 音と半濁音は清音と同等に扱われ ています。

# [ア行]

[アップグレード](#page-32-0) 25 [カスタマイズされたビュー、上書き](#page-34-0) 27 [カスタマイズされたビュー、削除](#page-34-0) 27 [項目](#page-32-0) 25 [ファイル](#page-42-0) 35 [アンインストール](#page-52-0) 45 [インストール](#page-24-0) 17, [18,](#page-25-0) [37,](#page-44-0) [45](#page-52-0) [確認](#page-48-0) 41 [インストール・プログラム](#page-24-0) 17, [20,](#page-27-0) [35](#page-42-0) [ワークシート](#page-45-0) 38 エンティティー・データベース [作成](#page-21-0) 14

# [カ行]

開始 [パイプライン](#page-49-0) 42 [環境変数](#page-18-0) 11, [12](#page-19-0) [設定](#page-18-0) 11 [関連情報](#page-6-0) v [クライアント認証](#page-21-0) 14 ご意見 [送付](#page-6-0) v [ご意見の送付](#page-6-0) v 構成コンソール [ログイン](#page-50-0) 43 コマンド [パイプラインの開始](#page-49-0) 42

# [サ行]

サポート [連絡](#page-7-0) vi システム体系 [定義](#page-14-0) 7 システム要件 [詳細](#page-8-0) 1 64 [ビット](#page-11-0) Linux、System z 4 [IBM](#page-8-0) AIX 1 Linux Power [Systems](#page-10-0) 3 Linux [System](#page-9-0) x 2 Microsoft [Windows](#page-13-0) Server (64 ビッ [ト](#page-13-0)) 6

システム要件と計画立案 [詳細](#page-8-0) 1 [前提条件情報](#page-6-0) v

# [タ行]

データベース [構成](#page-21-0) 14 [作成](#page-21-0) 14 [セットアップ](#page-18-0) 11

# [ハ行]

パイプライン [開始](#page-49-0) 42 [デプロイメント](#page-14-0) 7 [並列処理スレッド](#page-14-0) 7 保護ユーザー [作成](#page-14-0) 7

# [ヤ行]

[ユーザーのグループ](#page-15-0) 8 [ユーザー・ロール](#page-15-0) 8

# [ラ行]

連絡 IBM [ソフトウェア・サポート](#page-7-0) vi [ロールと責任](#page-15-0) 8

## **D**

DB2 [クライアント認証、構成](#page-21-0) 14

## **I**

IBM ソフトウェア・サポート [連絡](#page-7-0) vi

## **O**

Oracle [クライアント認証、構成](#page-22-0) 15 [ステートメントのキャッシュ、サイズ](#page-22-0) [変更](#page-22-0) 15 [CREATE](#page-21-0) VIEW 特権 14

## **W**

WebSphere Liberty [停止、バッチ・コマンド](#page-48-0) 41 WebSphere Liberty サーバー [開始、バッチ・コマンド](#page-48-0) 41

© Copyright IBM Corp. 2003, 2016 **51**

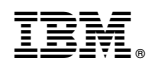

Printed in Japan

GC19-2869-01

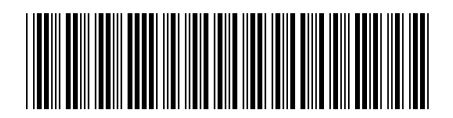

日本アイビーエム株式会社 〒103-8510 東京都中央区日本橋箱崎町19-21